# Proiettore Acer

XL1220/XL1320W/XL1520/XL1520i/XL1521i FL011/FL021/FL051/ LU-X100X/LU-X100W/LU-X100F/ PF-L100X/PF-L100W/PF-L100F/ LR210/LR310/LR510/ ML-110/ML-210/ML-410/ DNX2006/DWX2005/D1P2004/ XN122L/XN132WL/XN152L Guida all'uso

> Copyright © 2020. Acer Incorporated. Tutti i diritti riservati. Guida all'uso del Proiettore Acer Prima edizione: 10/2020

Le informazioni di questa pubblicazione sono passibili di modifiche periodiche senza obbligo alcuno di preavviso o notifica di tali alterazioni o revisioni. Tali modifiche saranno inserite nelle nuove edizioni del manuale o in pubblicazioni e documenti supplementari. Questa azienda non si assume alcuna responsabilità né offre garanzie, siano esse espresse o implicite, rispetto ai contenuti del presente documento ed in particolare non concede alcuna garanzia implicita di commerciabilità o idoneità a scopi specifici.

Registrare il numero del modello, il numero di serie, la data di acquisto e il luogo di acquisto nello spazio sottostante. Il numero di serie e di modello vengono registrati sulla targhetta attaccata sul computer. Tutte le comunicazioni relative all'unità devono includere il numero di serie, il numero di modello e le informazioni di acquisto.

È severamente vietato riprodurre, memorizzare in un sistema di recupero o trasmettere parti di questa pubblicazione, in qualsiasi forma o con qualsiasi mezzo, elettronico, meccanico, fotocopie, registrazioni o altro, senza la previa autorizzazione scritta della Acer Incorporated.

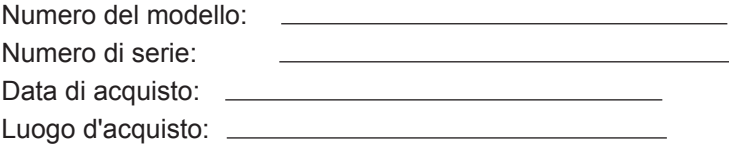

Acer ed il logo Acer sono marchi di fabbrica registrati della Acer Incorporated. I nomi di prodotti o marchi commerciali di altre aziende sono qui utilizzati solamente a scopo identificativo e sono di proprietà delle loro rispettive aziende.

HDMI™, il logo HDMI e High-Definition Multimedia Interface sono marchi o marchi registrati di HDMI Licensing LLC.

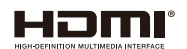

# **Informazioni per la sicurezza e per il comfort**

Leggere con attenzione queste istruzioni. Conservare questo documento per riferimenti futuri. Attenersi a tutte le avvertenze ed istruzioni riportate sul prodotto.

## **Spegnere il prodotto prima della pulizia**

Scollegare questo prodotto dalla presa a muro prima della pulizia. Non utilizzare detergenti liquidi o spray. Per la pulizia utilizzare un panno umido.

## **Attenzione alle spine quando si scollega il dispositivo**

Osservare le seguenti istruzioni quando si collega e si scollega l'alimentazione dall'alimentatore:

- y Installare l'alimentatore prima di collegare il cavo d'alimentazione alla presa di corrente CA.
- Scollegare il cavo d'alimentazione prima di rimuovere l'alimentatore dal proiettore.
- Se il sistema è dotato di più sorgenti d'alimentazione, togliere la potenza dal sistema scollegando tutti i cavi d'alimentazione dagli alimentatori.

## **Attenzione all'accessibilità**

Assicurarsi che la presa di corrente a cui è collegato il cavo d'alimentazione sia facilmente accessibile e che si trovi il più vicino possibile all'operatore dell'attrezzatura. Quando è necessario togliere la potenza all'attrezzatura, assicurarsi di scollegare il cavo d'alimentazione dalla presa di corrente elettrica.

## **Avviso!**

- Non utilizzare questo prodotto vicino all'acqua.
- y Non collocare questo prodotto su di un carrello, supporto o tavolo. Se il prodotto cade si può danneggiare gravemente.
- y Le fessure e le aperture sono servono per la ventilazione e garantire l'affidabilità del funzionamento del prodotto e per prevenirne il surriscaldamento. Queste aperture non devono essere bloccate o coperte. Le aperture non devono mai essere bloccate collocando il prodotto su letti, divani, tappeti, o altre superfici simili.
- y Questo prodotto non deve mai essere collocato nelle vicinanze o sopra radiatori o bocchette del riscaldamento ad aria, e non deve mai essere installato in strutture ad incasso, salvo che sia fornita l'appropriata ventilazione.
- Non inserire mai oggetti di alcun tipo attraverso le fessure del mobile di questo prodotto poiché potrebbero entrare in contatto con punti in cui sono presenti tensioni pericolose che possono provocare corto circuiti e conseguenti incendi. Non versare mai alcun tipo di liquido sopra o all'interno del prodotto.
- y Per evitare danni ai componenti interni e per prevenire la perdita di elettroliti delle batterie, non collocare il prodotto su superfici soggette a vibrazioni.
- Non usare mai in ambienti dedicati allo sport, all'esercizio fisico o altri ambienti soggetti a vibrazioni, perché c'è la possibilità che si verifichino ammanchi imprevisti di corrente o danni alle parti rotanti dei dispositivi.

## **Uso della corrente elettrica**

- Questo prodotto deve essere fatto funzionare con il tipo d'alimentazione specificato sull'etichetta. In caso di dubbio sul tipo d'alimentazione disponibile, consultare il rivenditore o la compagnia elettrica di zona.
- Non permettere a nulla di appoggiarsi sul cavo d'alimentazione. Non collocare questo prodotto dove il cavo d'alimentazione possa essere calpestato.
- Se con il prodotto è utilizzata una prolunga, assicurarsi che l'amperaggio complessivo delle apparecchiature ad essa collegate non ecceda la portata complessiva della prolunga stessa. Accertarsi inoltre che la potenza nominale complessiva di tutti i prodotti collegati alla presa a muro non ecceda la portata del fusibile.
- y Non sovraccaricare le prese di corrente, le prolunghe o le prese elettriche collegando troppi dispositivi. Il carico complessivo del sistema non deve eccedere 80% della potenza nominale del circuito. Se si usano prolunghe, il carico non deve eccedere l'80% della potenza nominale d'ingresso della prolunga.
- L'adattatore di corrente AC di questo prodotto è dotato di una spina con tre poli, di cui uno svolge la funzione di messa a terra. Questa spina si adatta solamente a prese con messa a terra. Assicurasi che la presa di corrente abbia la messa a terra prima di inserire la spina dell'adattatore CA. Non inserire la spina in una presa di corrente senza messa a terra. Mettersi in contatto con il proprio elettricista per i dettagli.

 **Avviso!** Il dentello di messa a terra è un requisito di protezione. Usando una presa di corrente che non ha l'appropriata messa a terra, si possono subire scosse elettriche e/o lesioni.

 **Nota:** *Il dentello di messa a terra fornisce anche una buona protezione da disturbi imprevisti prodotti da altre attrezzature elettriche che si trovano nelle vicinanze e che possono interferire con le prestazioni di questo prodotto.*

Usare il prodotto solo con il cavo d'alimentazione fornito in dotazione. Se è necessario sostituire il cavo d'alimentazione, assicurarsi che il nuovo cavo d'alimentazione soddisfi i seguenti requisiti:tipo rimuovibile, incluso nell'UL/certificato CSA, approvato da VDE o equivalente, lunghezza massima 4,5 metri (15 piedi).

## **Riparazione del prodotto**

Non tentare di riparare da sé questo prodotto, perché l'apertura o la rimozione delle coperture può esporre a punti di tensione pericolosa e ad altri rischi. Fare riferimento a personale qualificato per tutti i tipi di riparazione.

Scollegare questo prodotto dalla presa a muro e mettersi in contatto con il personale qualificato nei seguenti casi:

- y quando il cavo d'alimentazione o la spina è sfilacciata o danneggiata
- se è stato versato del liquido nel prodotto
- se il prodotto è stato esposto a pioggia o acqua
- se il prodotto è stato fatto cadere oppure se il mobile si è danneggiato
- y quando il prodotto manifesta un netto cambiamento nelle prestazioni, indicando la necessità di riparazione
- se il prodotto non funziona in modo normale quando sono seguite le istruzioni operative

 **Nota:** *Regolare solamente quei controlli che sono descritti nelle istruzioni operative poiché la regolazione impropria di altri controlli può provocare danni, e spesso richiede una notevole mole di lavoro da parte di un tecnico specializzato per ripristinare il prodotto alle condizioni normali.*

**Avviso!** Per ragioni di sicurezza, non usare parti non compatibili quando di aggiungono o sostituiscono i componenti. Consultare il rivenditore per tutti gli acquisti.

Il dispositivo ed i suoi adeguamenti possono contenere parti di piccole dimensioni. Tenerle fuori della portata dei bambini.

## **Atre informazioni sulla sicurezza**

- Non guardare nell'obiettivo del proiettore quando la luce è accesa. La luce abbagliante può danneggiare gli occhi.
- Prima accendere il proiettore e poi le origini del segnale.
- Non collocare il prodotto nei seguenti ambienti:
	- y Spazi confinati o poco ventilati. È necessaria una distanza minima di 50 cm da tutte le pareti per consentire il libero flusso dell'aria attorno al proiettore.
	- y Luoghi dove le temperature possono diventare eccessivamente alte, come all'interno di un'automobile con i finestrini chiusi.
	- Luoghi dove l'umidità eccessiva, la polvere o il fumo delle sigarette può contaminare i componenti ottici, accorciando la durata del prodotto e scurendo l'immagine.
	- y Luoghi vicini ad allarmi antincendio.
	- Luoghi con una temperatura ambiente superiore a 40° C/104° F.
	- Luoghi dove l'altitudine è superiore a 10.000 piedi (ca. 3.000 m).
- Scollegare immediatamente se c'è qualcosa che non va col proiettore. Non usare se il proiettore emette fumo, strani rumori o strani odori. Diversamente si possono provocare incendi o scosse elettriche. In questo caso, scollegare immediatamente la spina e mettersi in contatto con il rivenditore.
- y Non continuare ad usare il prodotto se è stato fatto cadere oppure se è rotto. In tal caso, contattare il rivenditore per l'ispezione.
- Non rivolgere l'obiettivo verso il sole. Diversamente si possono provocare incendi.
- Quando si spegne il proiettore, assicurarsi che il ciclo di raffreddamento sia completato prima di scollegare l'alimentazione.
- y Non spegnere frequentemente e improvvisamente l'alimentazione principale e non scollegare il proiettore durante il funzionamento. Il modo migliore è attendere che la ventola si spenga prima di spegnere l'alimentazione principale.
- Non toccare la griglia da dove fuoriesce l'aria, né la piastra inferiore perché diventano molto calde.
- Non guardare direttamente all'interno della griglia da dove fuoriesce l'aria mentre il proiettore è in funzione. Potrebbe causare lesioni agli occhi.
- Aprire sempre l'otturatore dell'obiettivo o rimuovere il coperchio dell'obiettivo quando la lampada del proiettore è accesa..
- Non bloccare l'obiettivo del proiettore con alcun oggetto quando il proiettore è in funzione in quanto potrebbe causare il riscaldamento e la deformazione dell'oggetto o anche causare incendi.
- y Non tentare di smontare questo proiettore. Vi sono alte tensioni pericolose all'interno che potrebbero causare lesioni. Fare riferimento solo a personale qualificato per tutti i tipi di riparazione.
- y Non collocare il proiettore verticalmente su un lato. Potrebbe causare la caduta del proiettore, con conseguenti lesioni o danni.
- Capacità di proiezione a 360°Le immagini possono essere proiettati su una gamma di 360° completa sull'asse verticale, compresa la riproduzione su soffitto o pavimento.

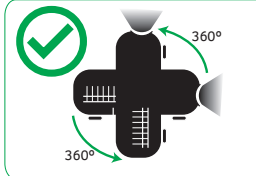

 **Nota:** *La luminosità si riduce del 80% quando la direzione di proiezione è verso il basso.*

## **Proiezione verticale**

Non utilizzare il proiettore appoggiandolo a sinistra e a destra. Ciò potrebbe causare un malfunzionamento. Tuttavia, è possibile l'installazione verticale.

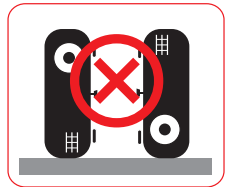

#### **Nota:**

- *Non installare il proiettore in posizione verticale sopra il pavimento o il tavolo da solo. La presa d'aria potrebbe essere ostruita, causando il surriscaldamento del proiettore e la possibilità che si verifichino incendi e malfunzionamenti.*
- *Quando si utilizza il proiettore in uno spazio chiuso, lasciare almeno 30 cm di spazio intorno alle aperture di entrata e uscita dell'aria.*

## **Precauzioni per l'ascolto**

Attenersi alle istruzioni che seguono per proteggere l'udito.

- Aumentare gradatamente il volume finché si sente in modo chiaro e confortevole.
- Non aumentarlo finché le orecchie non si sono adattate al livello di volume.
- Non ascoltare la musica ad alto volume per periodi prolungati.
- Non alzare il volume per sovrastare i rumori esterni.
- y Diminuire il volume se non si riescono a sentire le persone vicine che parlano.

## **Istruzioni sullo smaltimento**

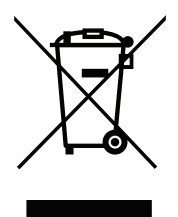

Non smaltire questa attrezzatura elettronica nei rifiuti urbani. Per ridurre l'inquinamento ed assicurare la più alta protezione dell'ambiente globale, usare i sistemi di riciclaggio. Per ulteriori informazioni sulle normative relative ai rifiuti da apparecchiature elettriche ed elettroniche (RAEE), visitare il sito http://www.acer-group.com/public/Sustainability/ sustainability01.htm

## **Non guardare il raggio laser.**

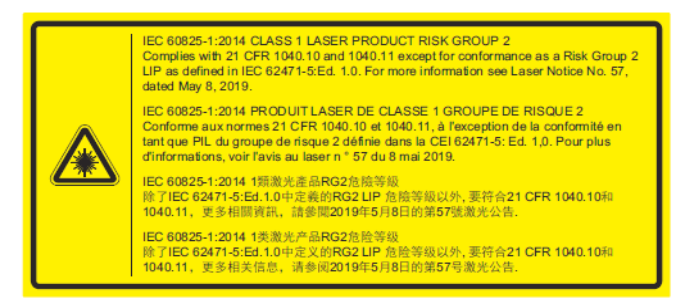

## **Non fissare lo sguardo sul raggio luminoso, RG2**

Come con qualsiasi sorgente luminosa, non fissare direttamente il fascio di luce, RG2 IEC 62471-5:2015.

**WARNING: MOUNT ABOVE THE HEADS OF CHILDREN** dditional warning against eye exposure for close exposures less th<br>"AVERTISSEMENT : INSTALLER AU-DESSUS DE LA TÊTE DES ENFANTS es less than 1 m. Avertissement supplémentaire contre l'exposition oculaire pour des expositions<br>à une distance de moins de 1 m. ·警告:安装在高干孩童头顶处 关于小于1 m近距离眼睛暴露的附加警告 「警告: 安裝在高於兒童頭部處」<br>針對1m 以下近距離眼睛接觸的額外警告

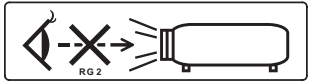

- Si avvisa di sorvegliare i bambini e di non permettergli mai di fissare il fascio di luce del proiettore da qualsiasi distanza dal proiettore.
- Si avvisa di prestare attenzione quando si utilizza il telecomando per avviare il proiettore mentre si è davanti all'obiettivo di proiezione.
- Si avvisa l'utente di evitare l'uso di ausili ottici come binocoli o telescopi all'interno del fascio di luce.

# **Per iniziare**

## **Note per l'uso**

**Sì:**

- Spegnere il prodotto prima della pulizia.
- Usare un panno morbido inumidito con un detergente neutro per pulire la copertura.
- Scollegare la spina dalla presa di corrente CA se il prodotto non è usato per periodi prolungati.

### **Non:**

- y Bloccare le fessure e le aperture sulla copertura designate a fornire la ventilazione.
- Usare detergenti abrasivi, cere o solventi per pulire l'unità.
- Usare l'unità nelle sequenti condizioni:
	- In luoghi estremamente caldi, freddi o umidi.
	- In aree suscettibili a polvere e sporcizia eccessiva.
	- Vicino a qualsiasi apparecchiatura che generi un forte campo magnetico.
	- Collocare alla luce diretta del sole.

## **Precauzioni**

Per massimizzare la durata dell'unità, attenersi a tutte le avvertenze, precauzioni ed istruzioni per la manutenzione raccomandate in questa guida.

# **Avviso!**

- Non guardare nell'obiettivo del proiettore quando la luce è accesa. La luce abbagliante può danneggiare gli occhi.
- y Per ridurre il rischio d'incendi o di scosse elettriche non esporre questo prodotto a pioggia od umidità.
- Non aprire o smontare il prodotto perché si possono subire scosse elettriche.
- Quando si spegne il proiettore, assicurarsi che il ciclo di raffreddamento sia completato prima di scollegare l'alimentazione.
- Accendere prima il proiettore e poi le origini del segnale.
- Non usare il coperchio obiettivo quando il proiettore è in funzione.

## **Pulizia dell'obiettivo**

- y Prima di pulire l'obiettivo, assicurarsi di spegnere il proiettore e scollegare il cavo di alimentazione per farlo raffreddare completamente per almeno 30 minuti.
- Utilizzare un serbatoio di aria compressa per rimuovere la polvere.
- y Utilizzare un panno speciale per la pulizia dell'obiettivo e pulire delicatamente l'obiettivo. Non toccare l'obiettivo con le dita.
- y Non utilizzare detergenti alcalini/acidi o solventi volatili come alcool per la pulizia dell'obiettivo. Se l'obiettivo è danneggiato a causa del processo di pulizia, non è coperto dalla garanzia.

**Avviso!** Non utilizzare uno spray contenente gas infiammabili per rimuovere polvere o sporcizia dall'obiettivo. Ciò potrebbe causare un incendio a causa del calore eccessivo all'interno del proiettore.

**Avviso!** Non pulire l'obiettivo se il proiettore si sta riscaldando, in quanto ciò potrebbe causare il distacco della pellicola superficiale dell'obiettivo.

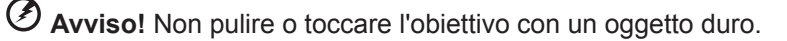

# **INDICE**

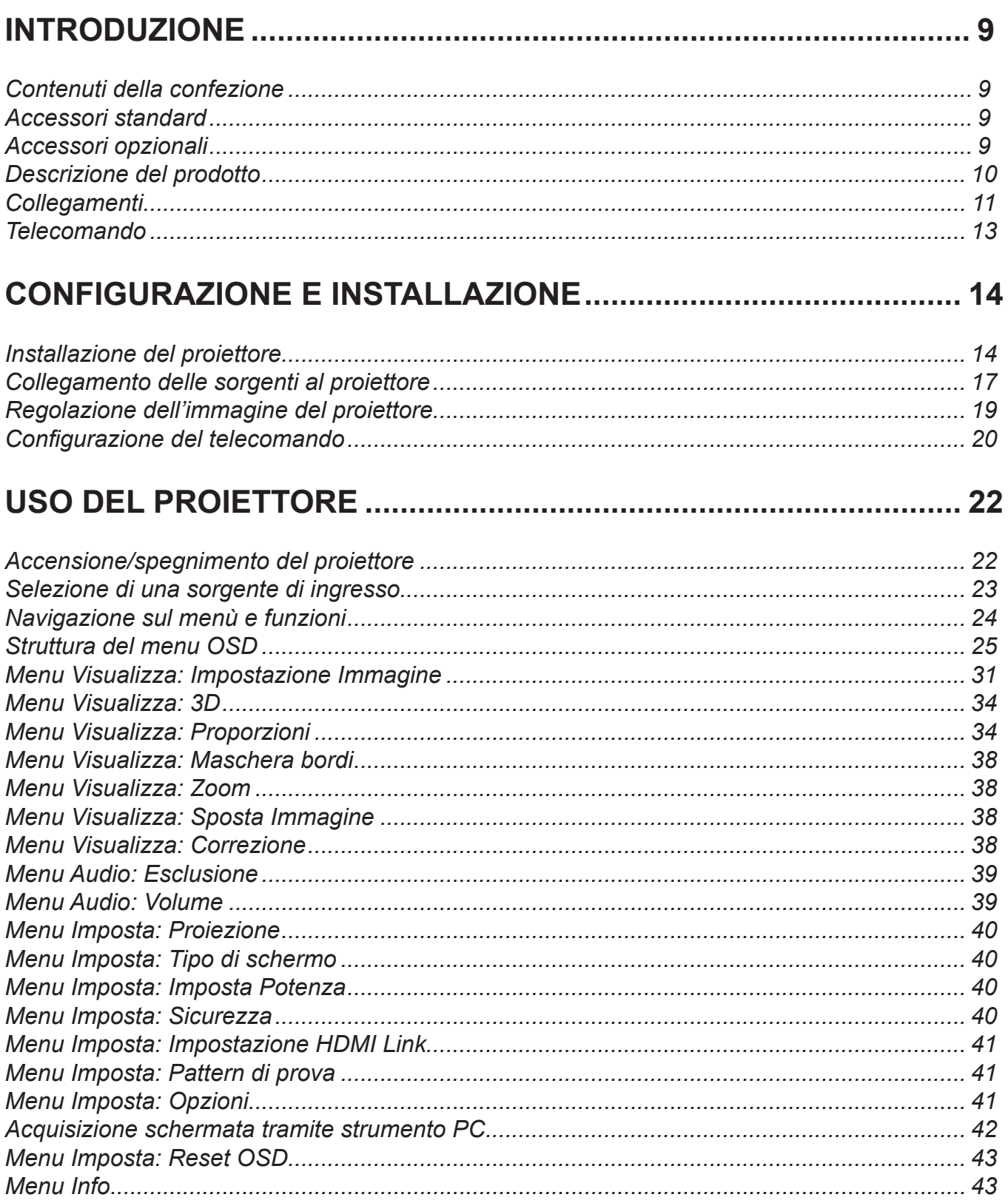

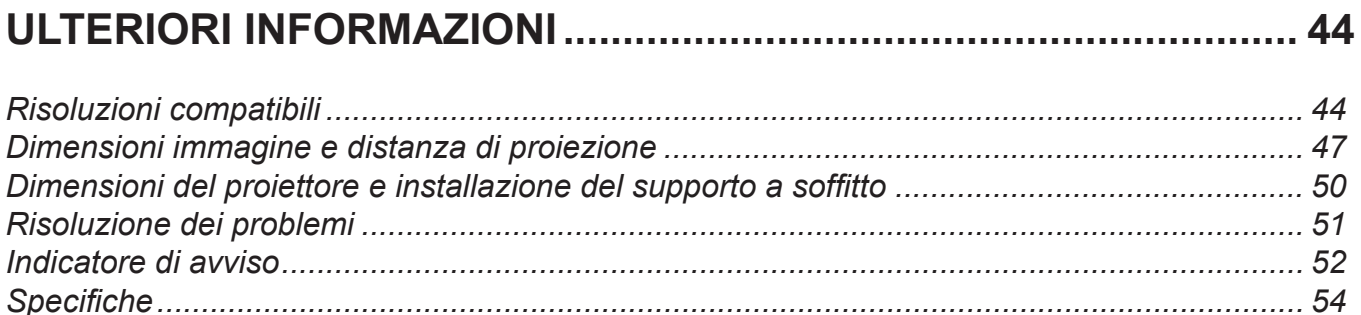

## <span id="page-8-0"></span>**Contenuti della confezione**

Disimballare con cura e verificare che siano presenti tutti gli articoli elencati di seguito negli accessori standard. Alcuni elementi degli accessori optional potrebbero non essere disponibili in base al modello, alle specifiche e all'area geografica. Controllare il luogo presso cui si è effettuato l'acquisto. Alcuni accessori potrebbero variare a seconda dell'area geografica.

La scheda della garanzia è fornita solo in zone specifiche. Consultare il rivenditore per informazioni dettagliate.

## **Accessori standard**

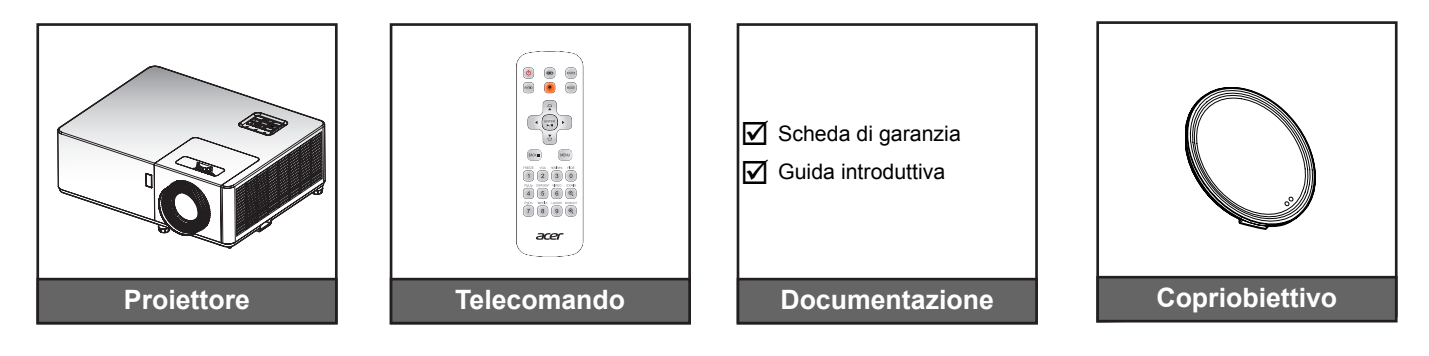

## **Accessori opzionali**

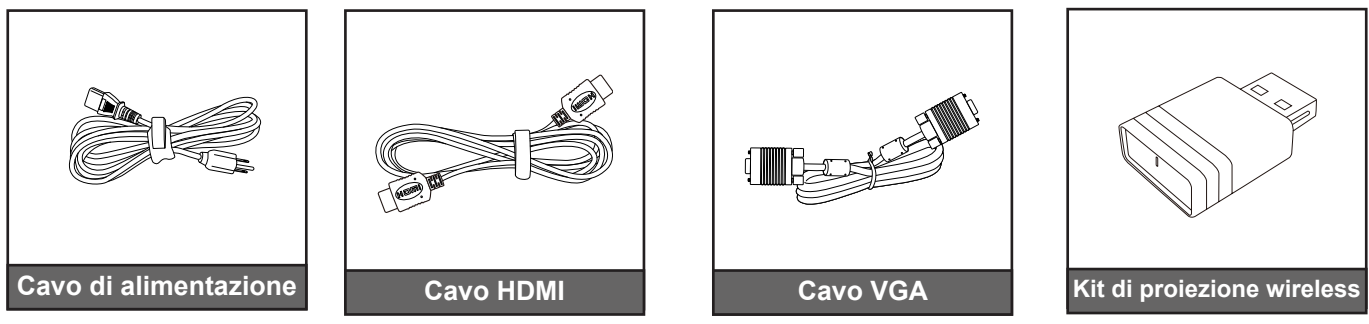

 **Nota:** *Gli accessori optional variano in base al modello, alle specifiche e alla regione.*

# <span id="page-9-0"></span>**Descrizione del prodotto**

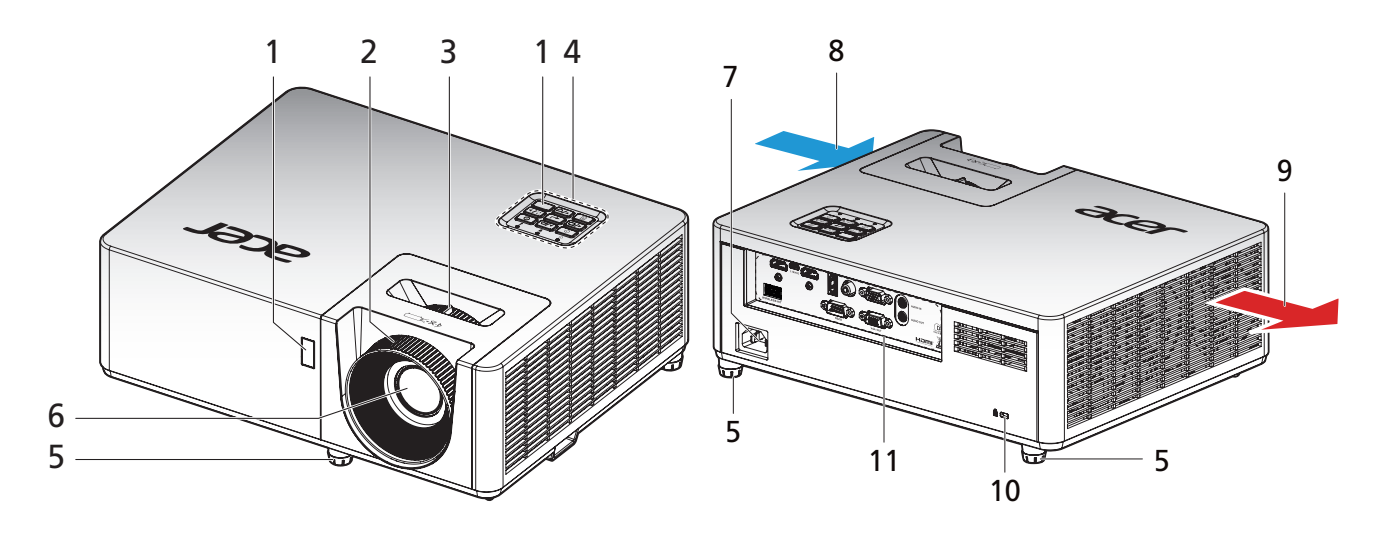

### **Nota:**

- *Non ostruire le aperture di entrata e di uscita dell'aria del proiettore*.
- *Quando si utilizza il proiettore in uno spazio chiuso, lasciare almeno 30 cm di spazio intorno alle aperture di entrata e uscita dell'aria.*
- *Le funzioni variano in base alla definizione del modello.*

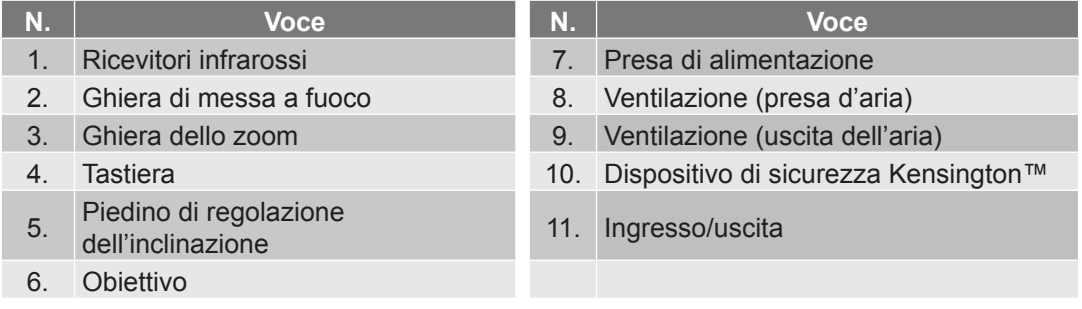

## <span id="page-10-0"></span>**Collegamenti**

### **Modelli 1080P**

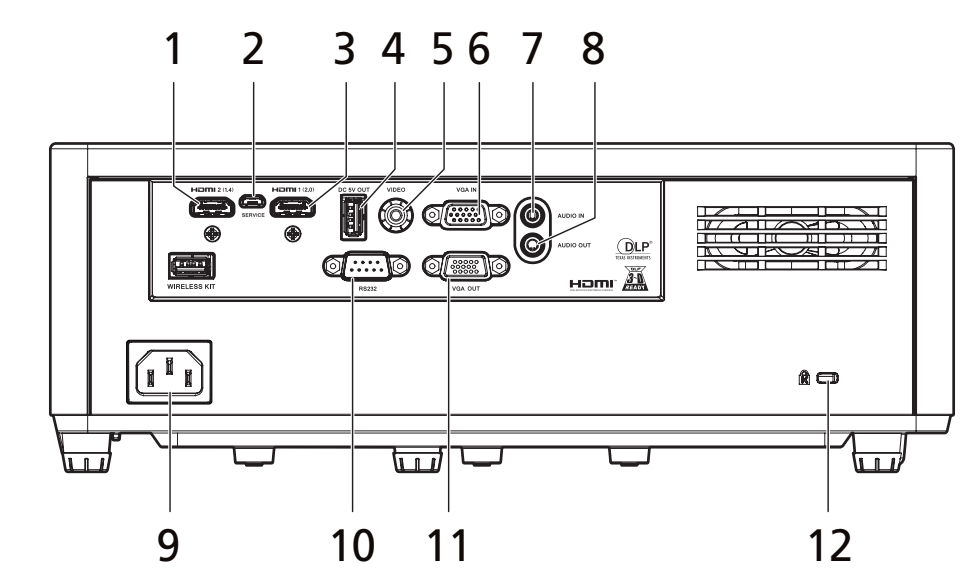

**Modelli XGA/WXGA**

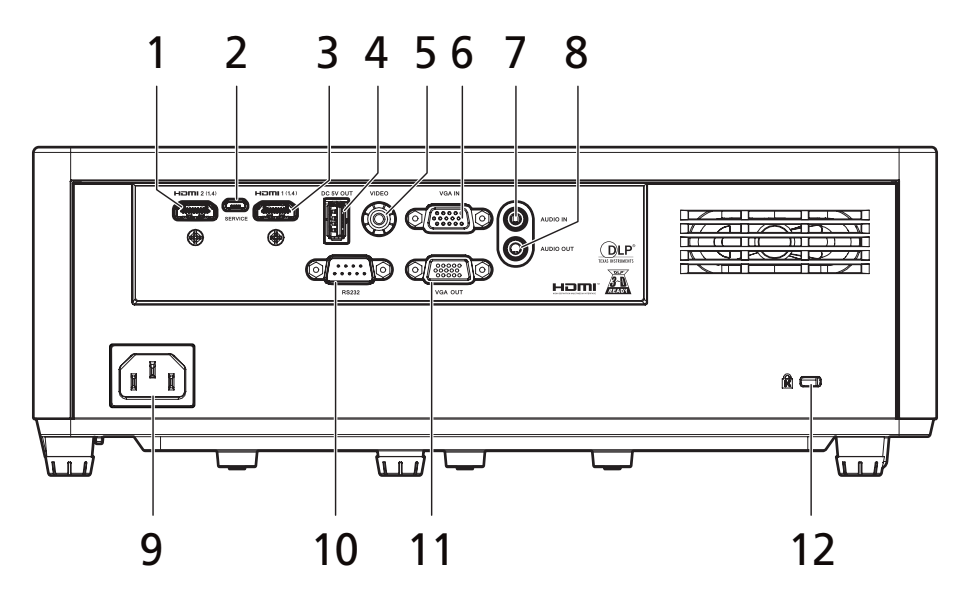

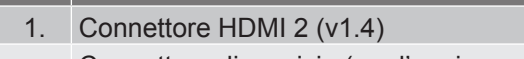

- 2. Connettore di servizio (per l'aggiornamento del firmware) 9. Presa di alimentazione
- $\cdot$  Connettore HDMI 1 (v2.0) (modelli 1080P) • Connettore HDMI 1 (v2.0) (modelli T060P)<br>• Connettore HDMI 1 (v1.4) (modelli XGA/WXGA) 10. Connettore RS232
- 4. Connettore di uscita alimentazione USB  $(5 \text{ V} = 1.5 \text{ A})^{\text{(t)}}$
- 
- 
- 
- 7. Connettore Audio In
- **N.**  $\vert$  **Elemento Elemento N.**  $\vert$  **Elemento** 8. Connettore Audio-Out
	-
	-
	- 11. Connettore VGA Out
- 5. Connettore composito 12. Dispositivo di sicurezza Kensington<sup>™</sup>
- 6. Connettore VGA In 13. Connettore USB (per dongle WiFi)

### **Nota:**

- Le funzioni variano in base alla definizione del modello.
- La carica dello smartphone non è supportata tramite il connettore di alimentazione USB.Tastiera

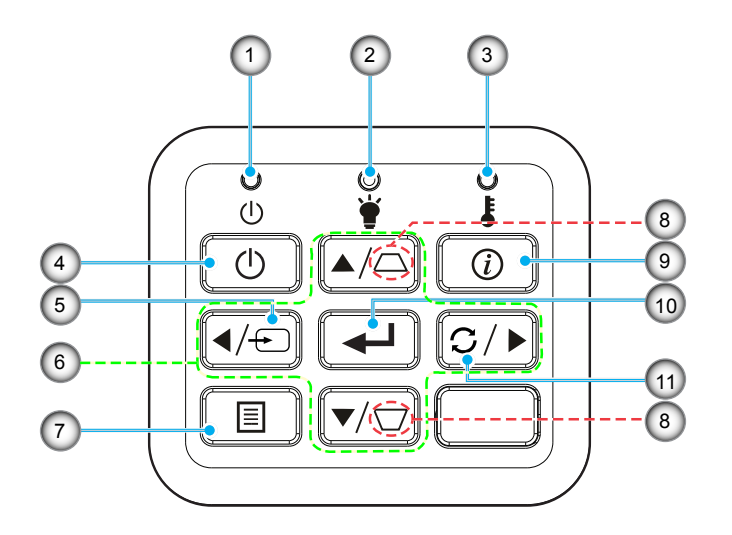

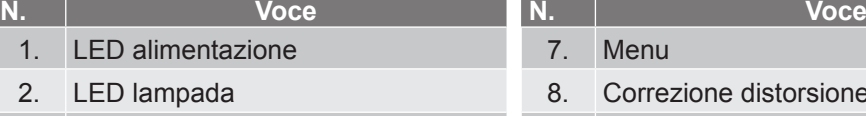

- 3. LED Temperatura 9. Informazioni
- 4. Potenza 10. Applica
- 
- 6. Quattro tasti direzionali e di
- selezione
- 7. Menu
- 8. Correzione distorsione trapezoidale
- 
- 
- 5. Sorgente 11. Sincronizzazione

## <span id="page-12-0"></span>**Telecomando**

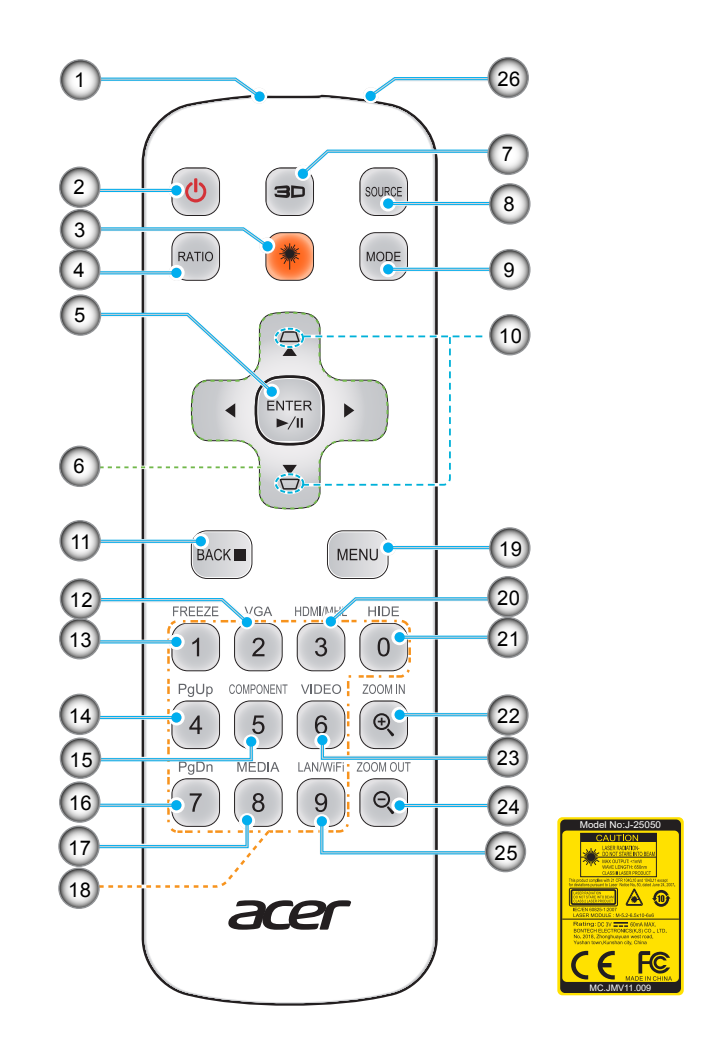

| N.             | Voce                                        | N.  | <b>Voce</b>                    |
|----------------|---------------------------------------------|-----|--------------------------------|
| 1.             | Trasmettitore infrarossi                    | 14. | PgUp (non supportato)          |
| 2 <sub>1</sub> | Potenza                                     |     | 15. COMPONENT (non supportato) |
| 3.             | <b>Tasto Laser</b>                          | 16. | Pg Dn (non supportato)         |
| 4.             | <b>RATIO</b>                                |     | 17. MEDIA (non supportato)     |
| 5.             | Selezione/Enter                             |     | Tastiera $0 - 9$<br>18.        |
|                | Ripr./Pausa                                 |     |                                |
| 6.             | Quattro tasti direzionali e di<br>selezione | 19. | <b>MENU</b>                    |
| 7.             | Tre dimensioni                              | 20. | <b>HDMI™</b>                   |
| 8.             | <b>SORGENTE</b>                             | 21. | <b>HIDE</b>                    |
| 9 <sub>1</sub> | <b>MODALITÀ</b>                             | 22. | <b>ZOOM IN</b>                 |
| 10.            | Correzione                                  | 23. | <b>VIDEO</b>                   |
| 11.            | <b>INDIETRO</b>                             | 24. | <b>ZOOM OUT</b>                |
|                | <b>STOP</b>                                 |     |                                |
|                | 12. VGA                                     | 25. | LAN (non supportata)/WiFi      |
| 13.            | <b>IMMAGINE FISSA</b>                       | 26. | Puntatore laser                |

 **Nota:** *Alcuni tasti potrebbero non funzionali su modelli che non supportano queste funzioni.*

## <span id="page-13-0"></span>**Installazione del proiettore**

Il proiettore è progettato per essere installato in una delle quattro posizioni possibili.

La disposizione della stanza o le preferenze personali detteranno l'installazione che sarà selezionata. Per determinare dove collocare il proiettore, considerare le dimensioni e la forma dello schermo, la posizione delle prese di corrente, come anche la distanza tra il proiettore ed il resto delle attrezzature.

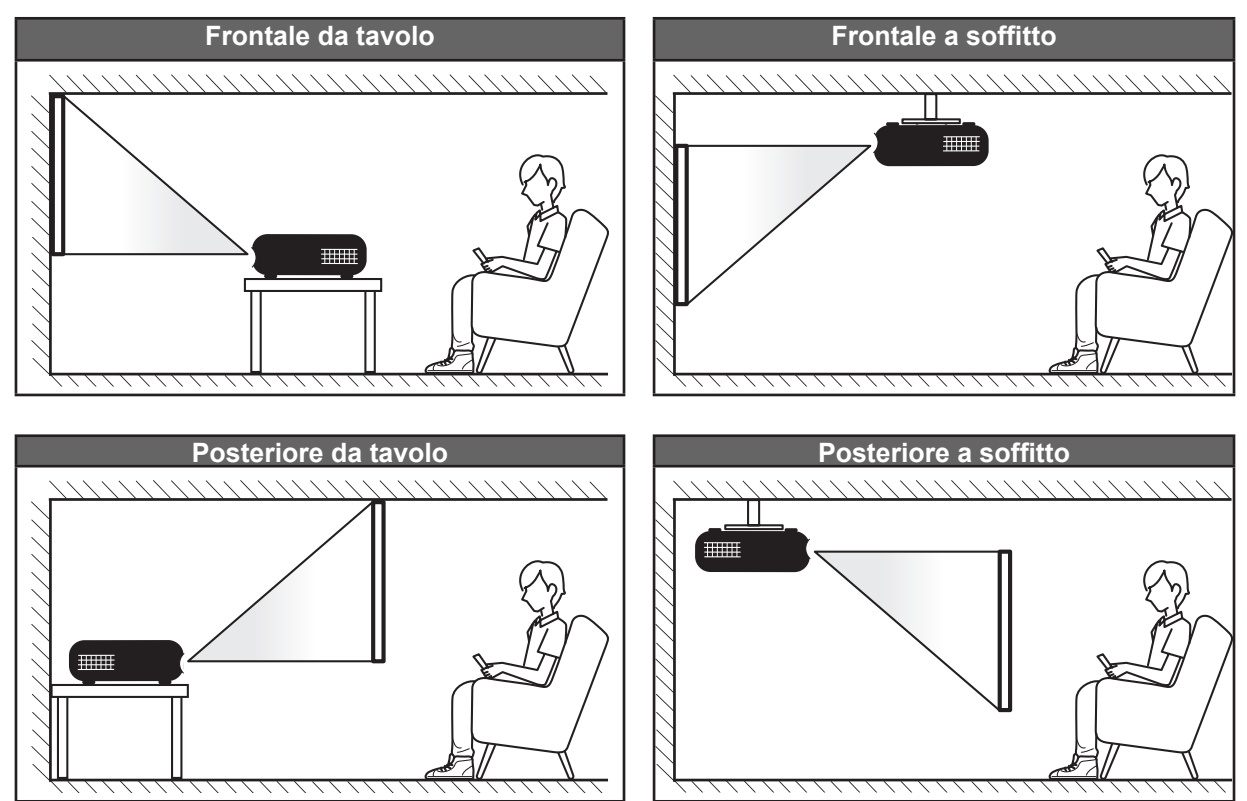

Il proiettore deve essere collocato su una superficie piatta e a 90 gradi / in perpendicolare rispetto allo schermo.

- Per informazioni su come determinare la posizione del proiettore per uno schermo di dimensioni specifiche, fare riferimento alla tabella delle distanze nelle pagine *[47-](#page-46-1)[49](#page-48-0)*.
- Per informazioni su come determinare le dimensioni dello schermo per una distanza specifica, fare riferimento alla tabella delle distanze alle pagine *[47](#page-46-1)[-49](#page-48-0)*.
- **Nota:** *Quanto più lontano si colloca il proiettore dallo schermo, più aumentano le dimensioni delle immagini proiettate e l'offset verticale aumenta proporzionalmente.*

### **IMPORTANTE!**

*Non utilizzare il proiettore in un orientamento differente da tavolo o supporto da soffitto. Il proiettore deve essere orizzontale e non inclinato in avanti/all'indietro o a sinistra/destra. Qualsiasi altro orientamento invaliderà la garanzia e potrebbe ridurre la durata della sorgente di luce del proiettore o del proiettore stesso. Rivolgersi ad Acer per consigli sull'installazione standard.*

### **Avviso di installazione del proiettore**

 **Nota:** *La luminosità si riduce del 80% quando la direzione di proiezione è verso il basso.*

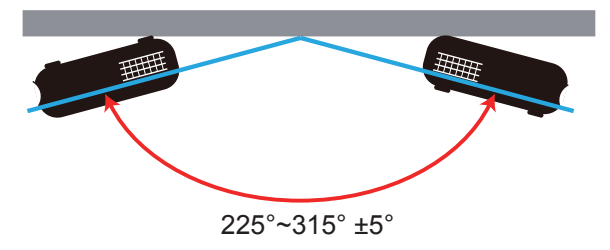

Modalità ritratto

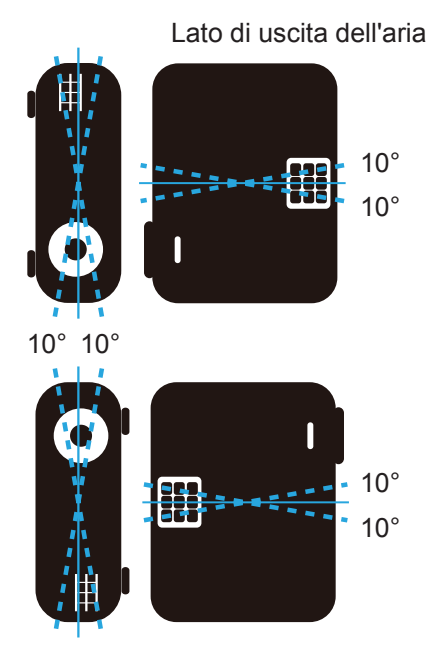

Lasciare almeno 30 cm di spazio attorno allo scarico dell'aria.

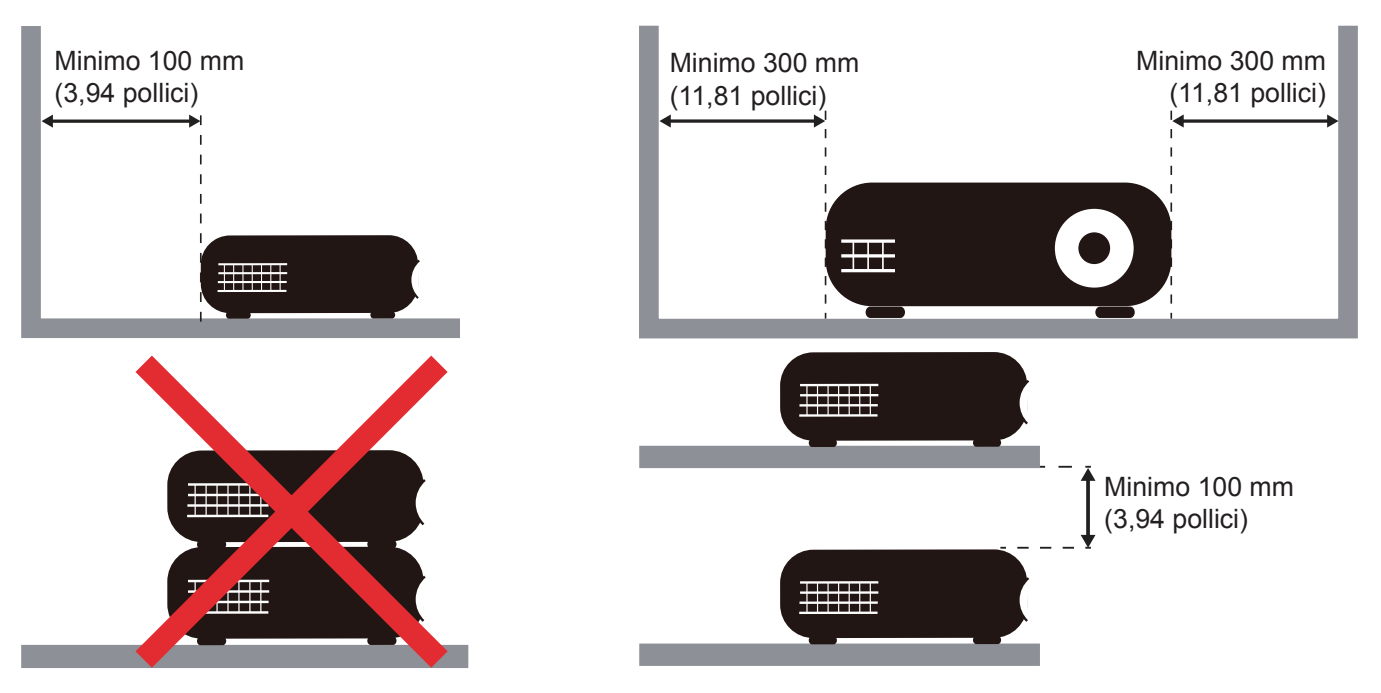

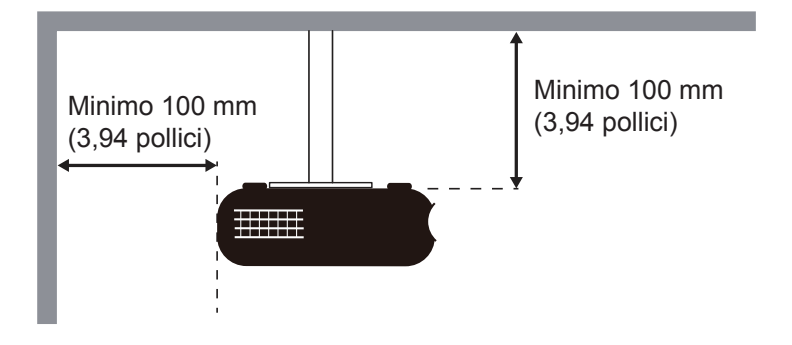

- Assicurarsi che le prese d'aria non riciclino l'aria calda dello scarico.
- Quando si utilizza il proiettore in uno spazio chiuso, verificare che la temperatura dell'aria circostante all'interno dell'alloggiamento non superi la temperatura di esercizio quando il proiettore è in funzione, e che le bocchette di aspirazione e scarico dell'aria non siano ostruite.
- Tutti gli alloggiamenti devono superare una valutazione termica di certificazione per garantire che il proiettore non ricicli aria di scarico, in quanto ciò potrebbe farlo spegnere anche se la temperatura dell'alloggiamento rientra nell'intervallo accettabile della temperatura di esercizio.

## <span id="page-16-0"></span>**Collegamento delle sorgenti al proiettore**

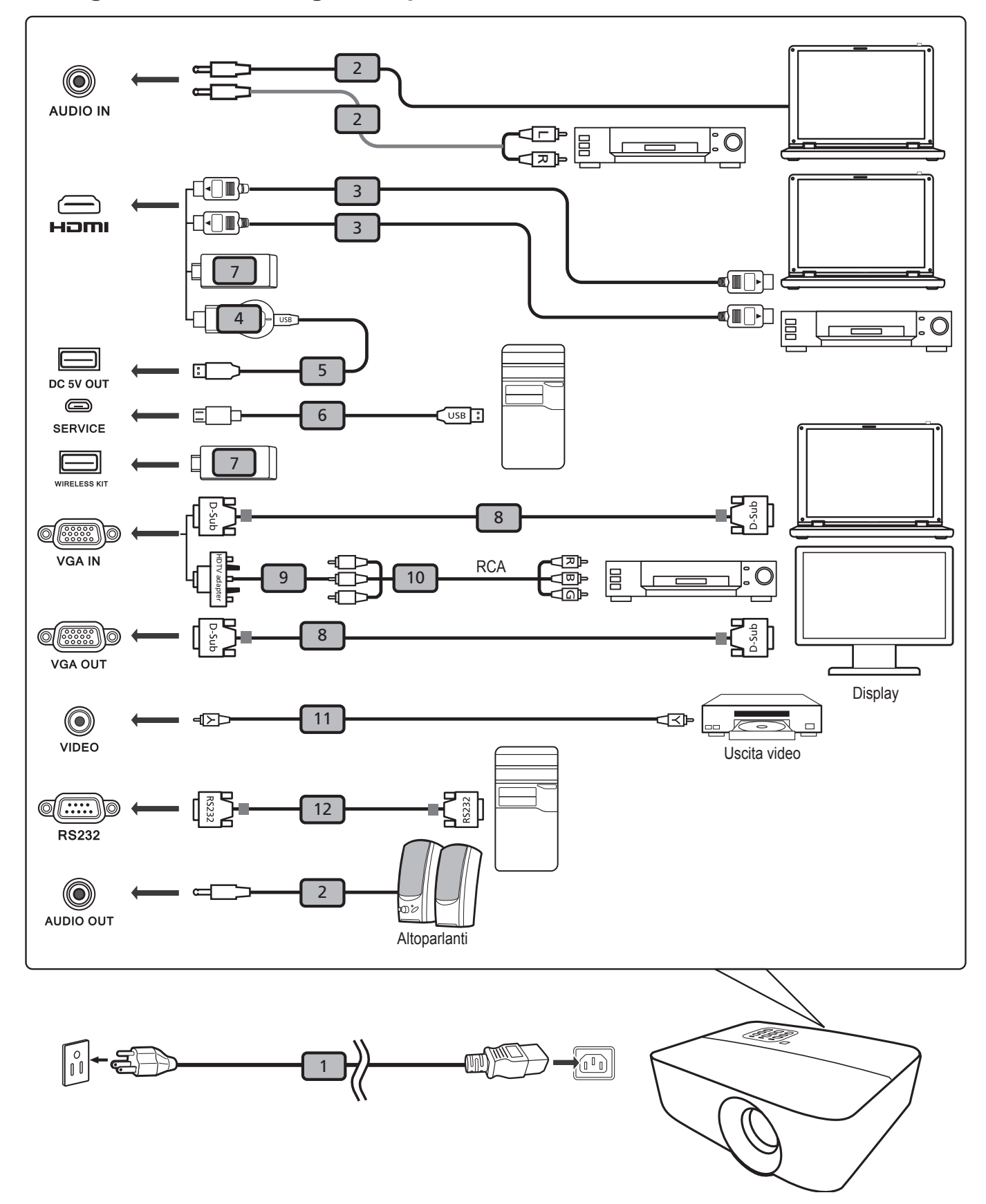

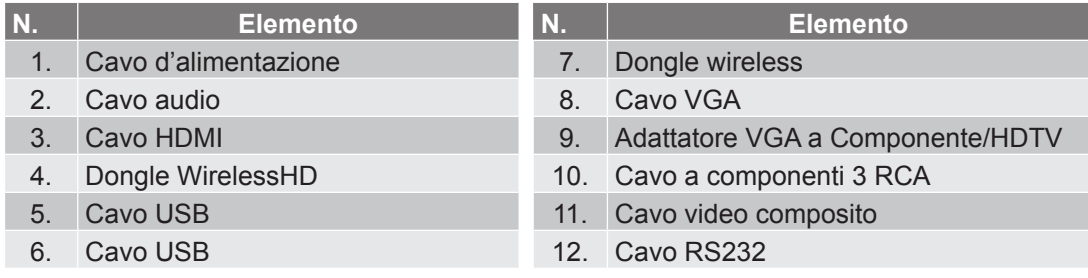

#### **Nota:**

- *Per garantire che il proiettore funzioni correttamente con il computer, assicurarsi che le temporizzazioni della modalità di visualizzazione siano compatibili con il proiettore.*
- *Le funzioni variano in base alla definizione del modello.*
- *Se la distanza è superiore ai 5 m, cavo USB necessita di una prolunga alimentata.*
- *Il connettore USB di uscita DC 5V supporta l'uscita di potenza 5V per il caricamento del dongle HDMI.*

## <span id="page-18-1"></span><span id="page-18-0"></span>**Regolazione dell'immagine del proiettore**

### **Altezza dell'immagine**

Il proiettore è dotato di un piedino d'elevazione per regolare l'altezza dell'immagine.

- 1. Individuare il piedino regolabile sulla parte inferire del proiettore.
- 2. Girare i piedini regolabili in senso orario o antiorario per abbassare o sollevare il proiettore.

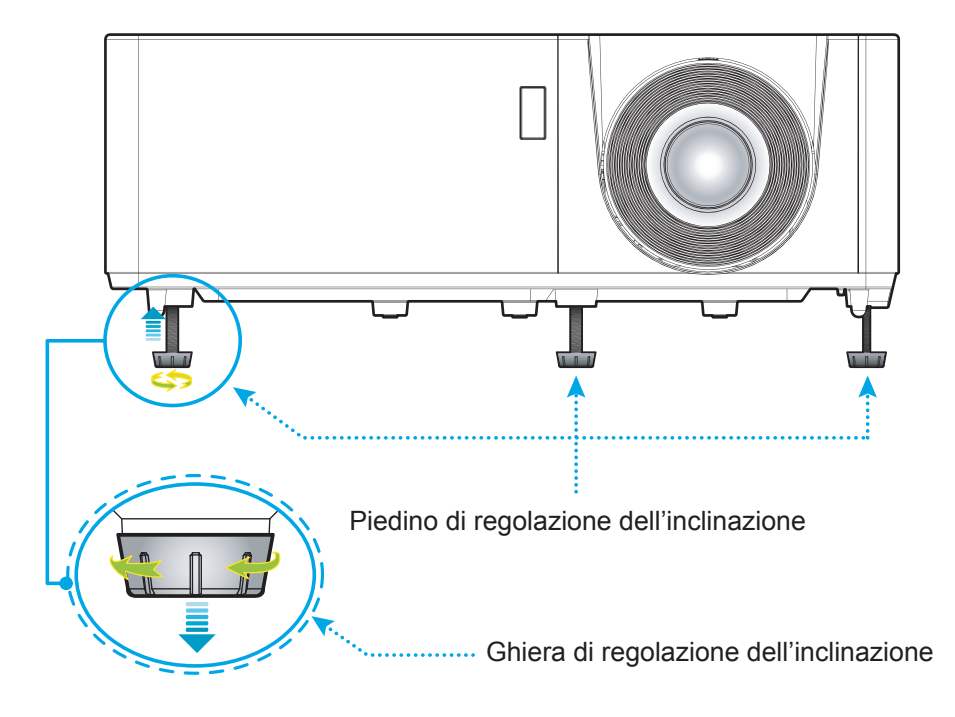

### **Zoom e messa a fuoco**

- Per regolare le dimensioni dell'immagine, girare la ghiera di zoom in senso orario o antiorario per aumentare o diminuire le dimensioni delle immagini proiettate.
- Per regolare la messa a fuoco, girare la ghiera di messa a fuoco in senso orario o antiorario finché l'immagine non è nitida e leggibile.

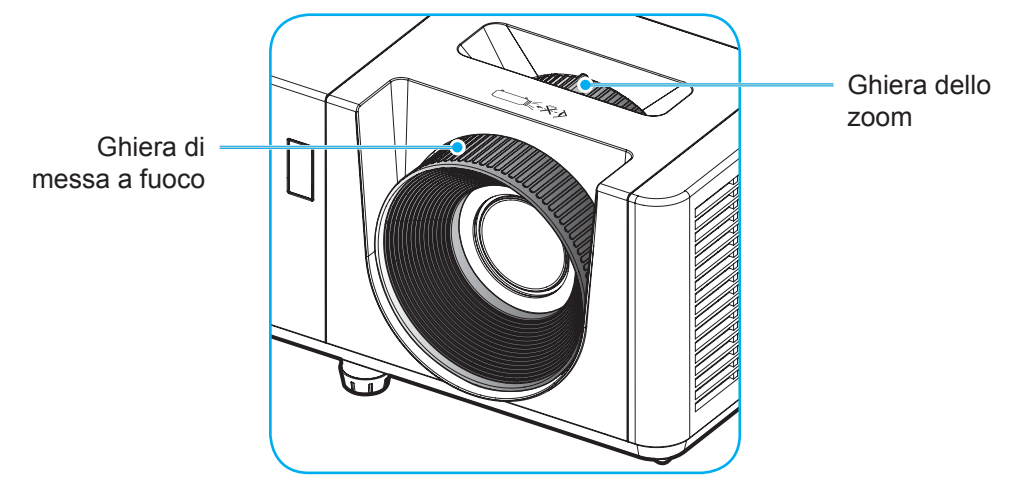

 **Nota:** *Assicurarsi che lo schermo del proiettore sia entro la distanza richiesta dal proiettore. Fare riferimento a ["Dimensioni immagine e distanza di proiezione" a pagina 47](#page-46-1) per altre informazioni.*

## <span id="page-19-0"></span>**Configurazione del telecomando**

### **Inserimento/sostituzione delle batterie**

Per il telecomando sono fornite due batterie AAA.

- 1. Rimuovere il coperchio dello scomparto batterie sul retro del telecomando.
- 2. Inserire batterie AAA nel relativo vano, come illustrato.
- 3. Riporre di nuovo il coperchio sul telecomando.

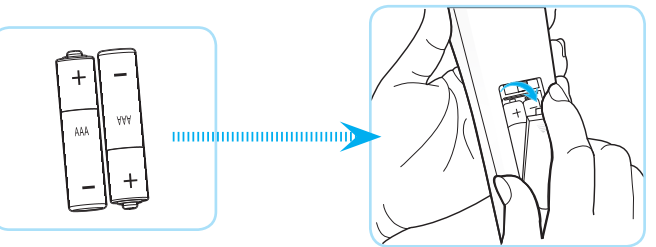

 **Nota:** *Sostituire solo con batterie simili o equivalenti.*

### *ATTENZIONE*

L'uso non corretto della batteria può causare perdite di liquido o esplosioni. Assicurarsi di osservare le istruzioni di seguito.

- Non mescolare tipi diversi di batterie. Le batterie di tipi diversi hanno differenti caratteristiche.
- Non mescolare batterie vecchie e nuove. Se si mescolano batterie vecchie e nuove, si può accorciare la durata delle nuove batterie o causare perdite di liquido nelle vecchie batterie.
- Rimuovere le batterie non appena si scaricano. I prodotti chimici che fuoriescono dalle batterie, se vengono a contatto con la pelle, possono provocare irritazioni. In caso di perdita di liquido, asciugare accuratamente con un panno umido.
- Le batterie in dotazione con questo prodotto possono avere una durata più breve a causa delle condizioni di conservazione.
- Se non si usa il telecomando per un periodo prolungato, rimuovere le batterie.
- Quando si smaltisce la batteria, è necessario osservare le normative dell'area o del Paese.

#### **Portata effettiva**

Il sensore a raggi infrarossi (IR) del telecomando si trova sulle parti superiore e frontale del proiettore. Per funzionare in modo corretto, il telecomando deve essere tenuto con una inclinazione massima di 40 gradi rispetto al sensore IR del proiettore. La distanza tra il telecomando ed il sensore non deve essere superiore a 5 metri.

- Assicurarsi che tra il telecomando ed il sensore IR del proiettore non ci siano ostacoli che possano disturbare i raggi infrarossi.
- Assicurarsi che sul trasmettitore IR del telecomando non si rifletta direttamente la luce solare o lampade fluorescenti.
- Tenere il telecomando ad una distanza di oltre 2 m dalle lampade fluorescenti per evitare anomalie.
- Se il telecomando è vicino a lampade fluorescenti a inverter, a volte potrebbe non funzionare correttamente.
- Se il telecomando e il proiettore si trovano troppo vicini, il telecomando potrebbe non funzionare correttamente.
- Quando si punta verso lo schermo, la distanza effettiva tra il telecomando e lo schermo deve essere inferiore a 5 m e il fascio a infrarossi si deve riflettere sul proiettore. Tuttavia, la portata effettiva potrebbe variare a seconda degli schermi.

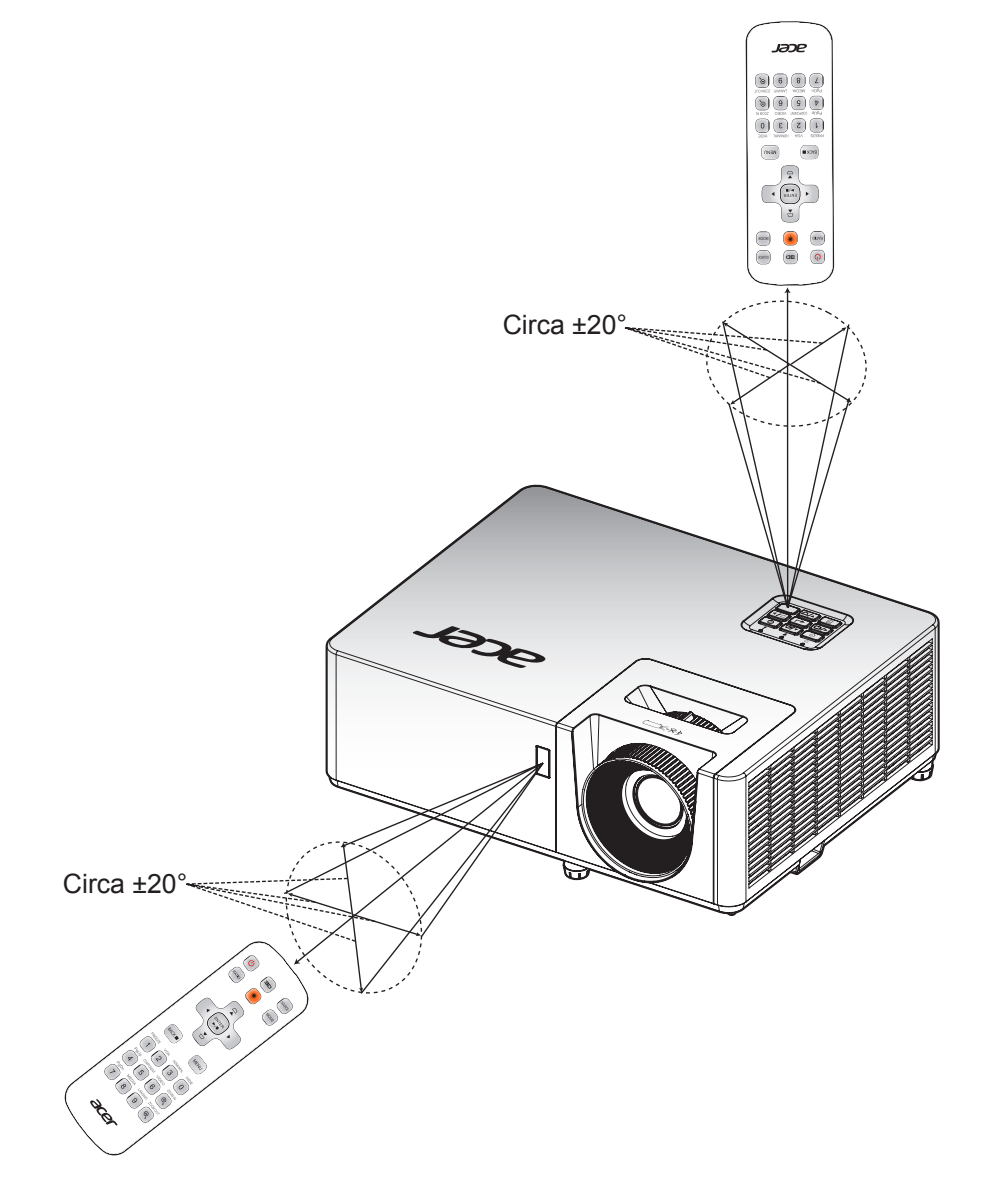

## <span id="page-21-0"></span>**Accensione/spegnimento del proiettore**

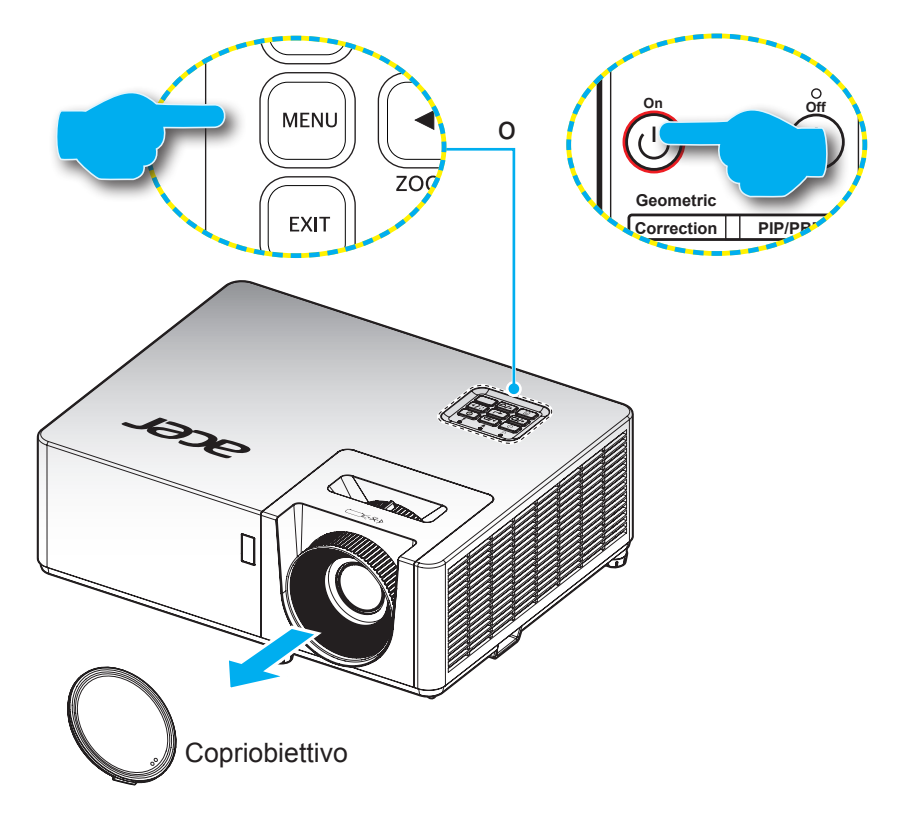

### **Accensione**

- 1. Rimuovere il copriobiettivo.
- 2. Inserire saldamente il cavo elettrico e il cavo segnale/sorgente. Una volta connesso, il LED alimentazione diventerà di colore rosso.
- 3. Accendere il proiettore premendo il tasto " " sul tastierino del proiettore o sul telecomando.
- **4 5 6** 4. La schermata iniziale viene visualizzata dopo circa 10 secondi e il LED alimentazione diventa di colore blu.

 **Nota:** *La prima volta che si accende il proiettore, verrà richiesto di selezionare la lingua preferita, l'orientamento della proiezione e altre impostazioni.*

### **Spegnimento**

- 1. Spegnere il projettore premendo il tasto (<sup>1</sup>) sul tastierino del projettore o sul telecomando.
- 2. Viene visualizzato il seguente messaggio:

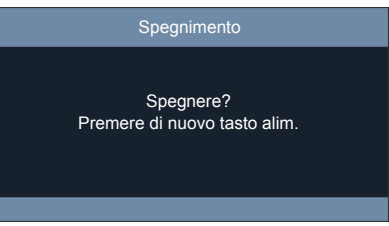

- 3. Premere di nuovo il tasto per confermare, diversamente il messaggio scompare dopo 10 secondi. Quando si preme il tasto  $\bigcup$  per la seconda volta, il proiettore si spegne.
- 4. Quando il LED alimentazione diventa rosso scuro significa che il proiettore è entrato in modalità standby. Per riaccendere il proiettore, è necessario attendere finché il ciclo di raffreddamento è terminato ed il proiettore accede alla modalità standby. Quando il proiettore è in modalità standby, premere di nuovo il tasto  $\cup$  per accenderlo.
- 5. Scollegare il cavo di alimentazione dalla presa elettrica e dal proiettore.

 **Nota:** *Si consiglia di non riaccendere il proiettore subito dopo lo spegnimento.*

## <span id="page-22-0"></span>**Selezione di una sorgente di ingresso**

Accendere la sorgente connessa che si desidera visualizzare (computer, notebook, lettore video, ecc.). Il proiettore rileverà automaticamente la sorgente. Se sono connesse varie sorgenti, premere il tasto ⊕ sul tastierino del proiettore o il tasto **Source** sul telecomando per selezionare l'ingresso desiderato.

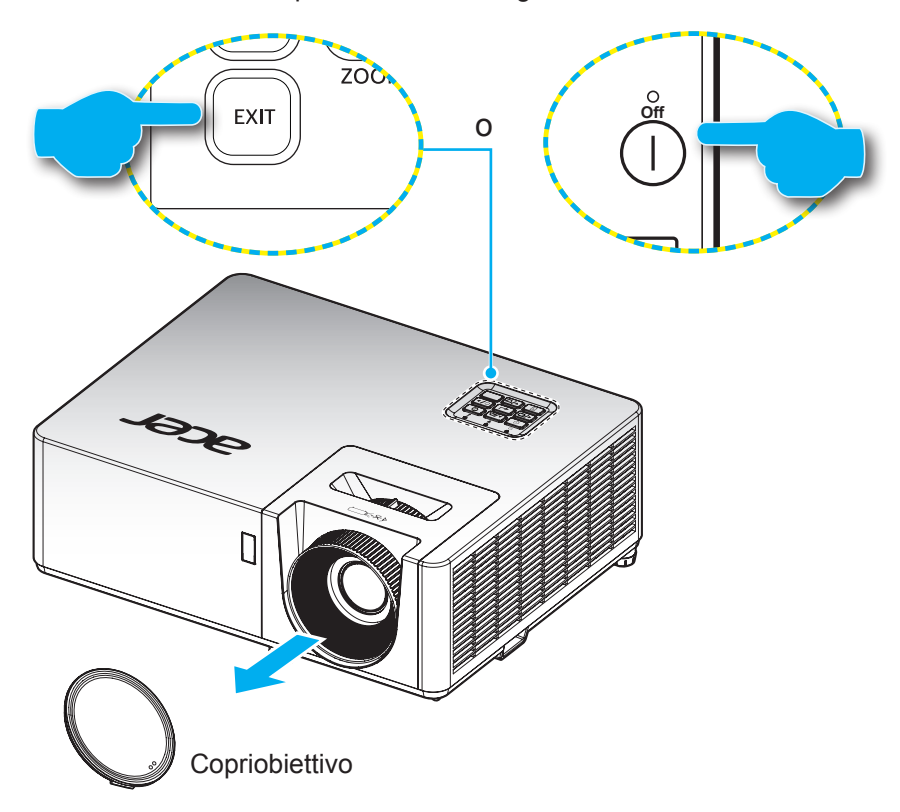

## <span id="page-23-0"></span>**Navigazione sul menù e funzioni**

Il proiettore ha dei menù OSD multilingue che consentono di eseguire le regolazioni dell'immagine e di cambiare una varietà di impostazioni. Il proiettore rileverà automaticamente la sorgente.

- 1. Per aprire il menu OSD, premere il tasto **sulta transierino del proiettore o il tasto Menu** del telecomando.
- 2. Quando il menù OSD è visualizzato, usare i tasti ▲▼ per selezionare qualsiasi voce del menù principale. Mentre si eseguono le selezioni in una pagina particolare, premere il tasto  $\leftarrow$  sul tastierino del proiettore o il tasto **Enter** del telecomando per accedere al menu secondario.
- 3. Usare i tasti  $\blacklozenge$  per selezionare la voce desiderata nel menu secondario, quindi premere il tasto  $\blacklozenge$ **Enter** per visualizzare altre impostazioni. Regolare le impostazioni con i tasti <
- 4. Nel menù secondario, selezionare la voce successiva e regolarla come descritto sopra.
- 5. Premere  $\leftarrow$  o **Enter** per confermare e la schermata tornerà al menu principale.
- 6. Per uscita, premere di nuovo il tasto **i** or **Menu**. Il menù OSD si chiuderà ed il proiettore salverà automaticamente le nuove impostazioni.

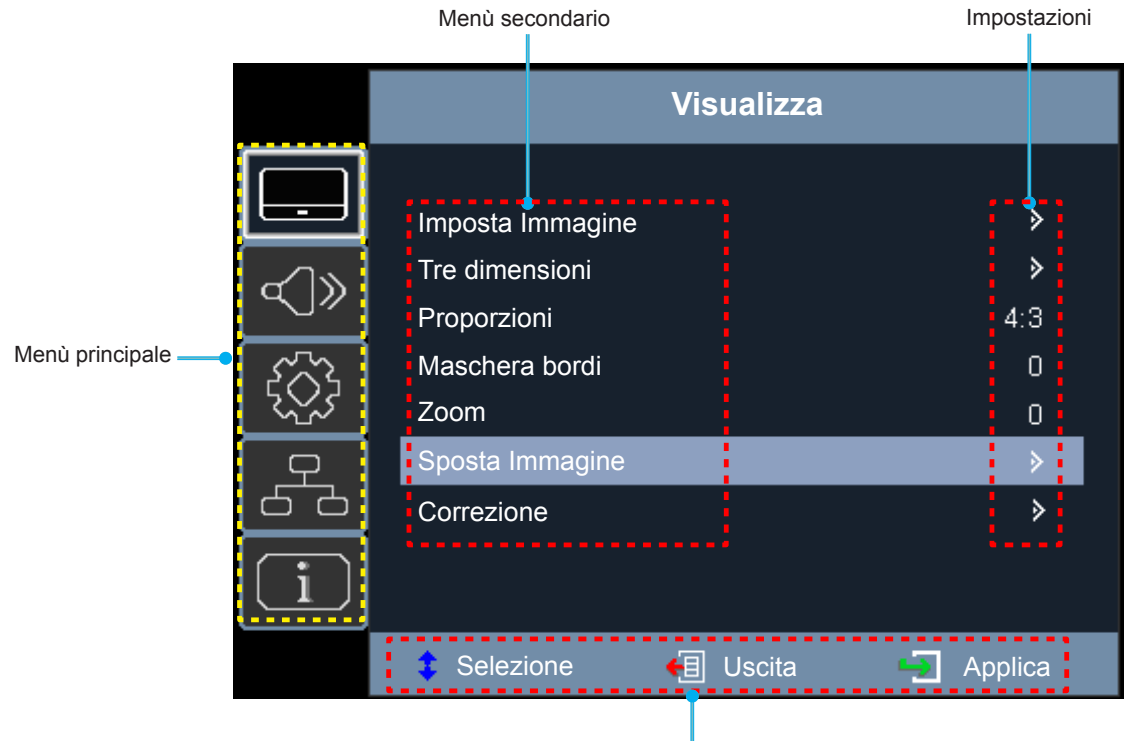

Guida di navigazione

## <span id="page-24-0"></span>**Struttura del menu OSD**

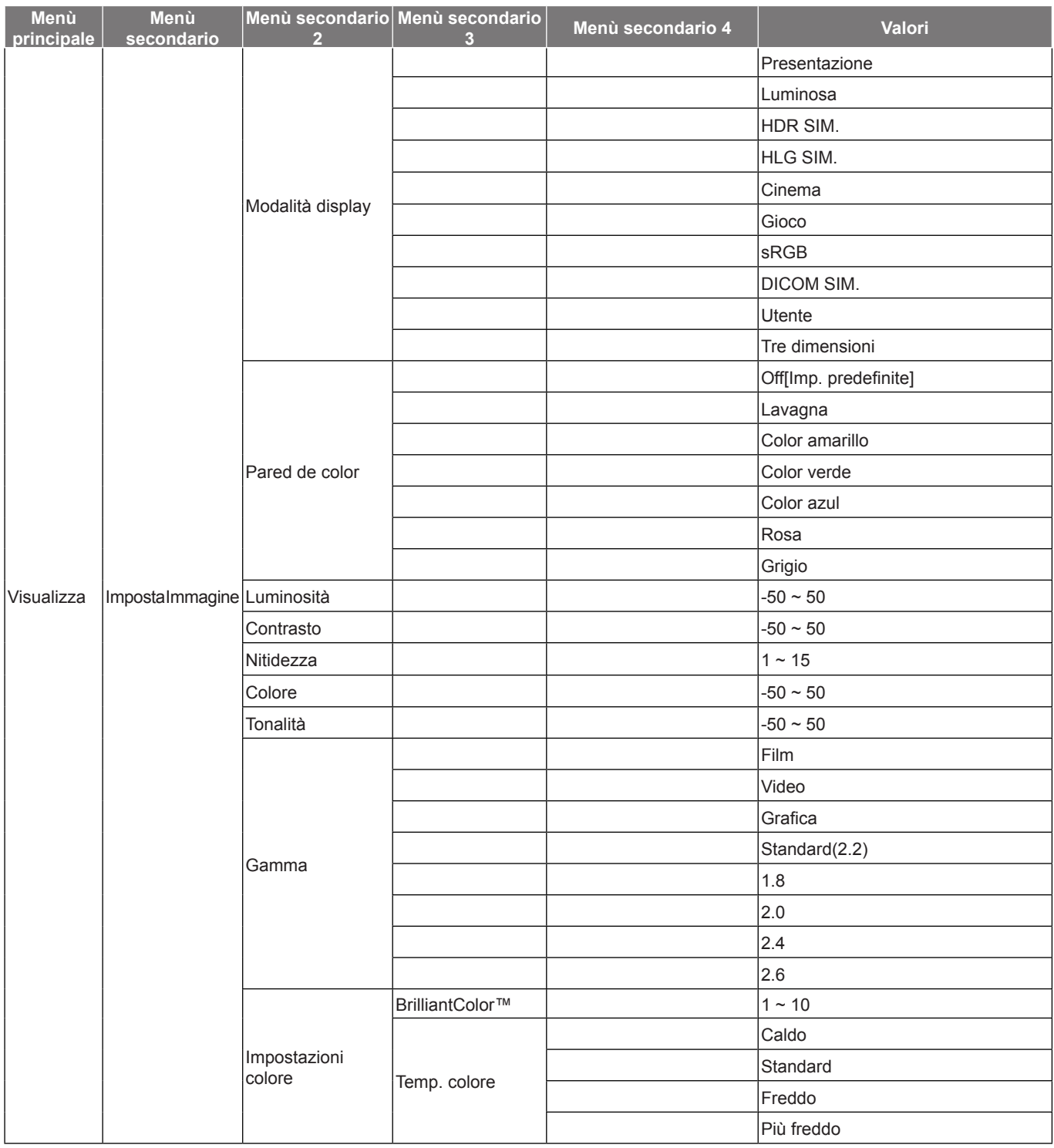

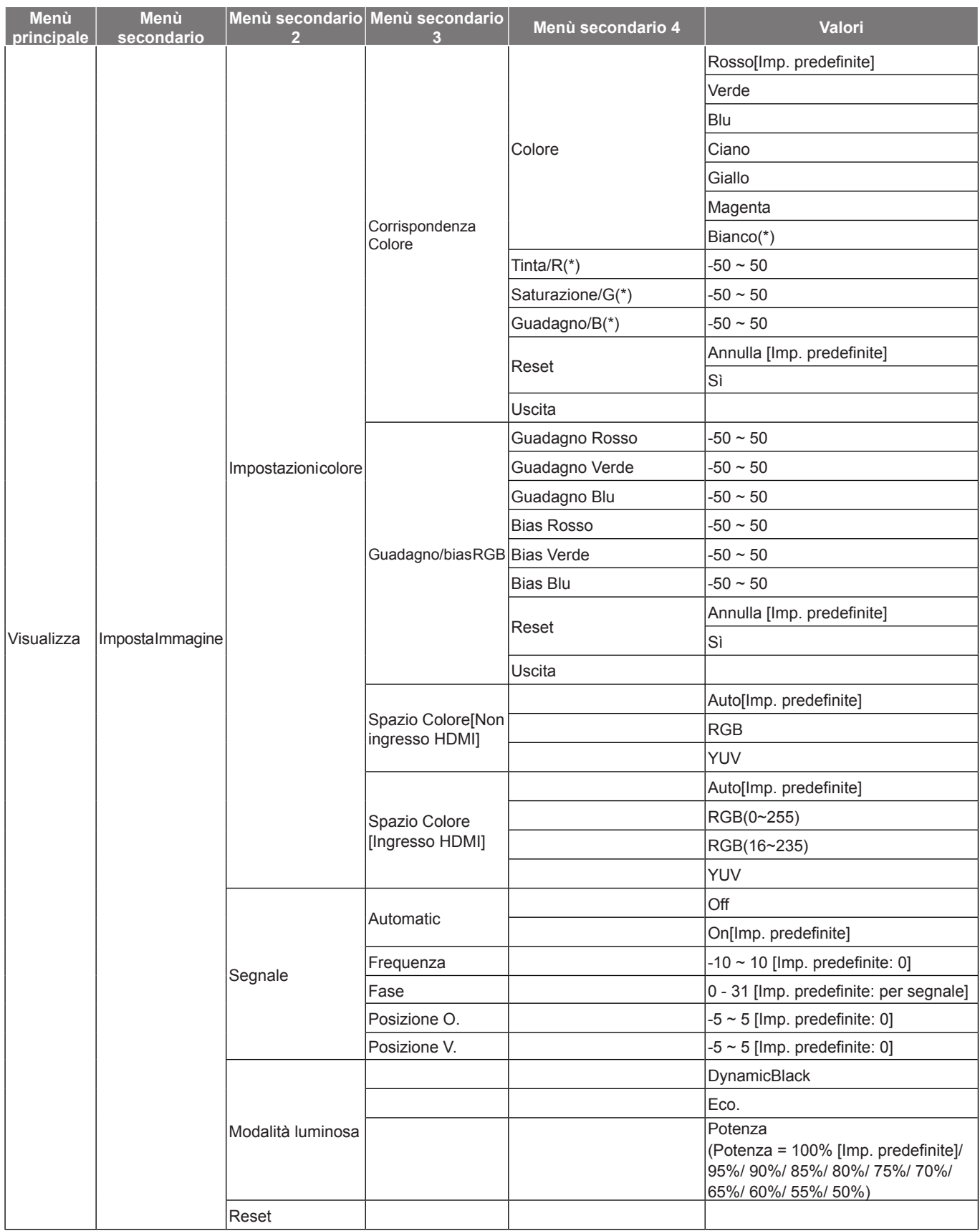

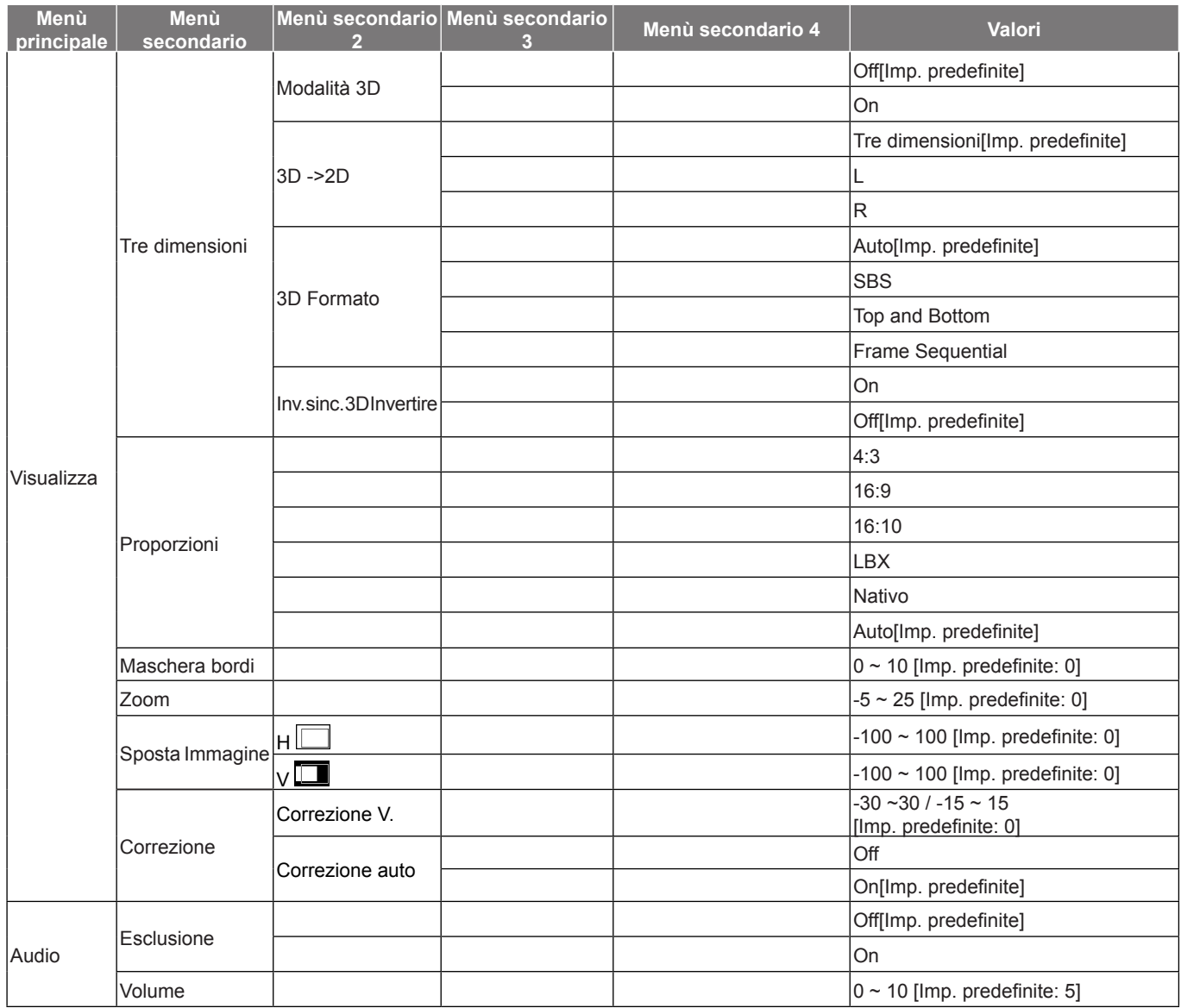

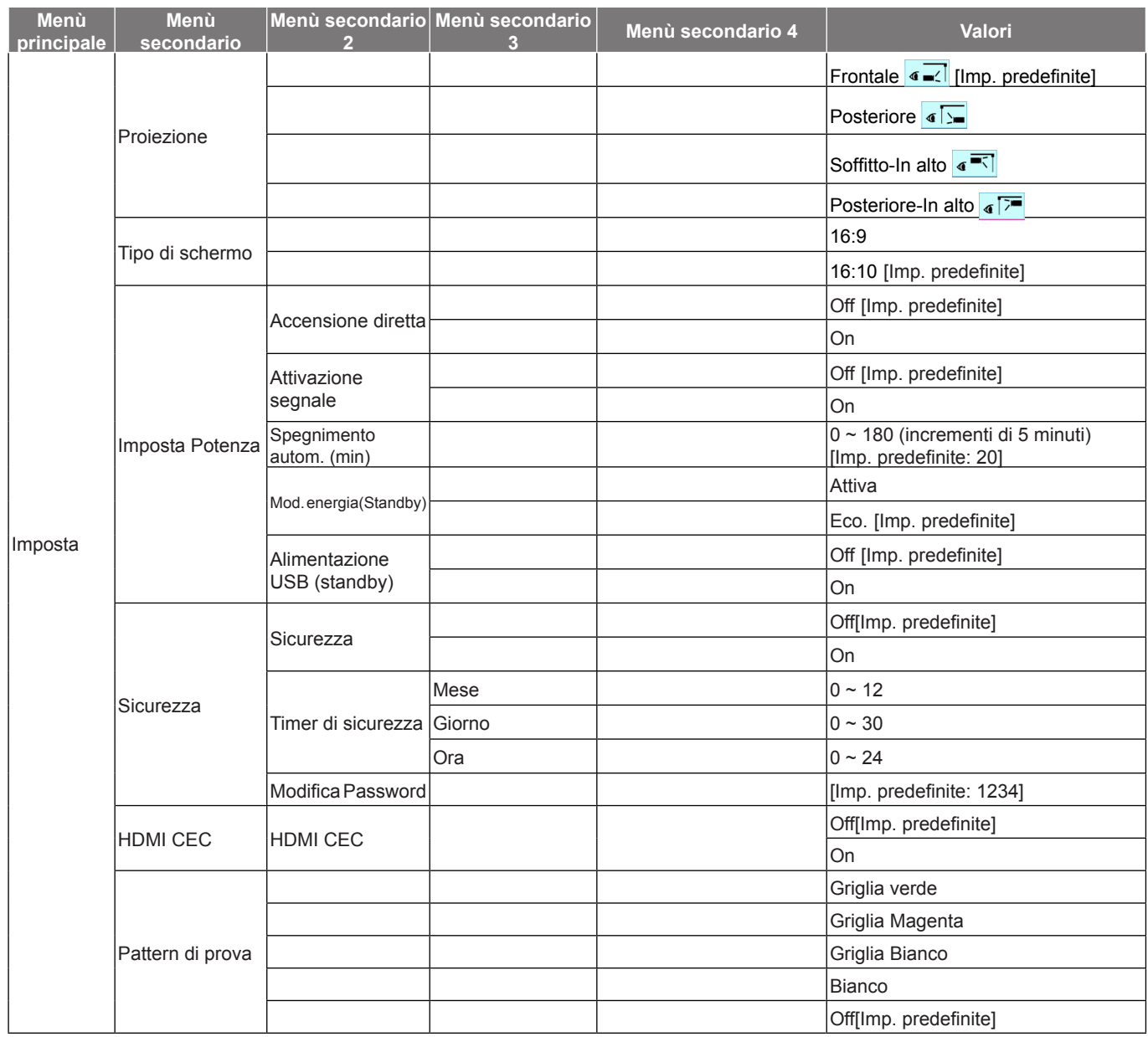

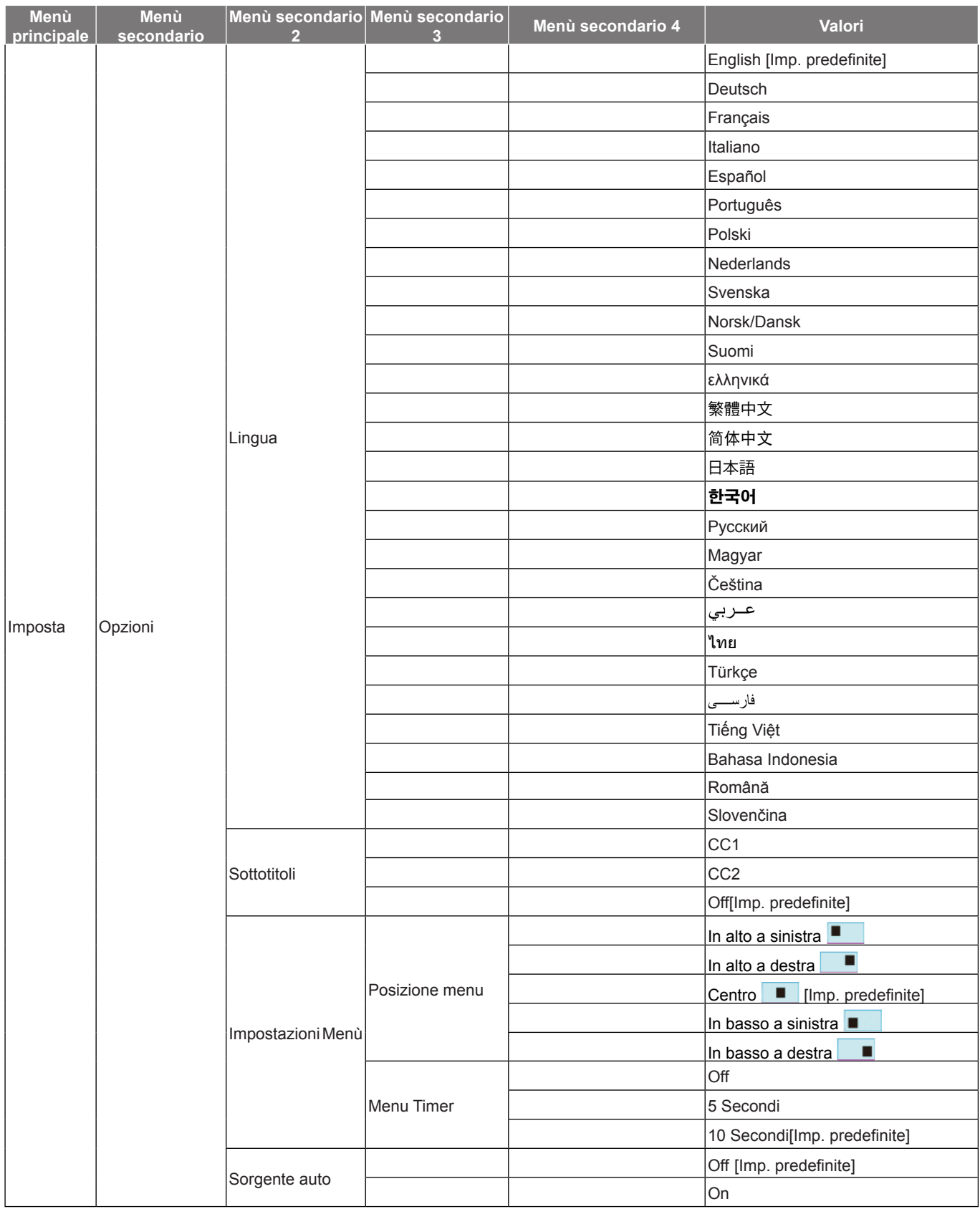

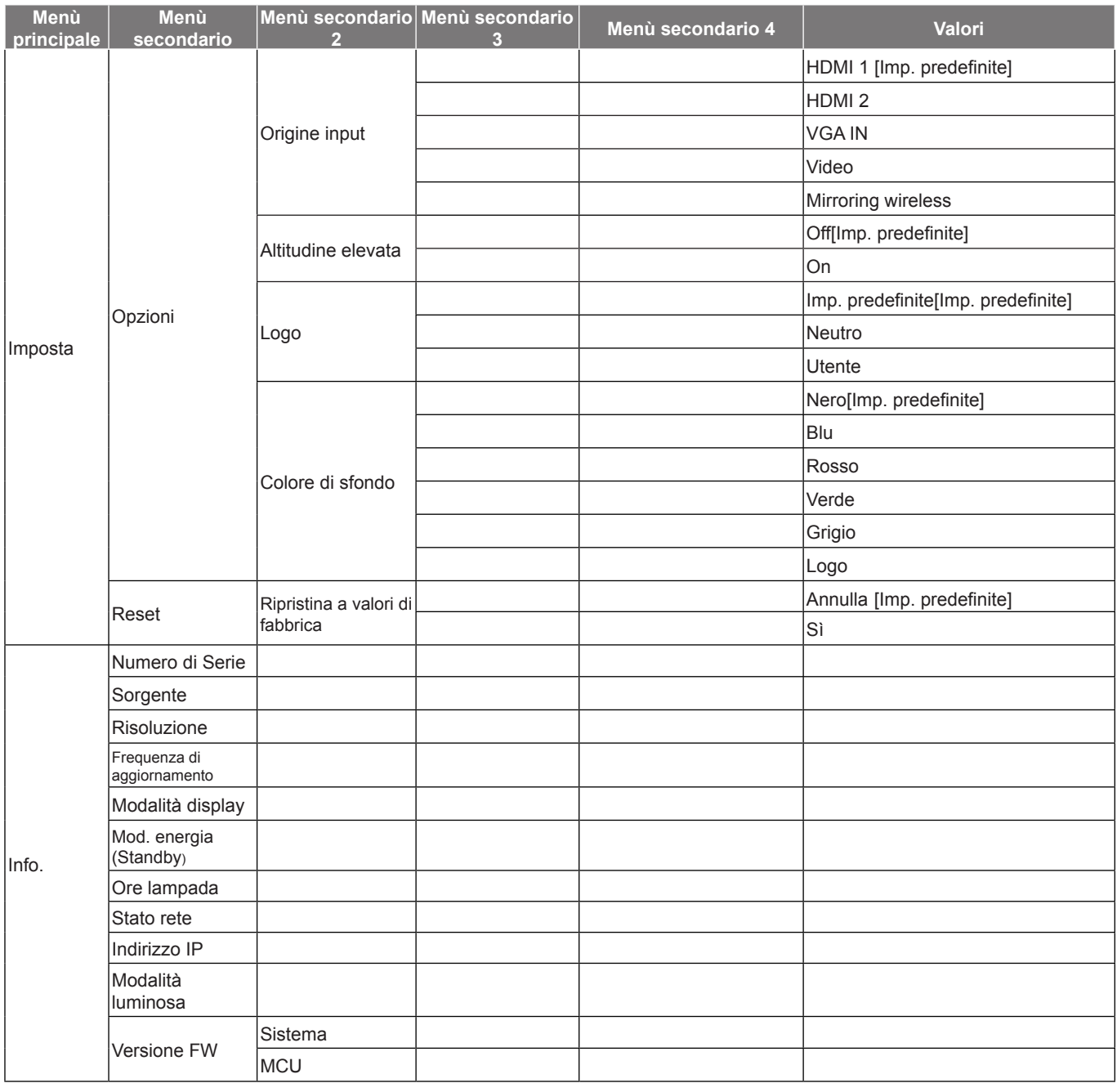

 **Nota:** *Le funzioni variano in base alla definizione del modello.*

# <span id="page-30-0"></span>*Menu Visualizza*

## **Menu Visualizza: Impostazione Immagine**

 **Nota:** *Le funzioni variano in base alla definizione del modello.*

#### **Modalità display**

Ci sono diverse impostazioni predefinite ottimizzate per vari tipi d'immagine.

- **Presentazione**: Questa modalità è adatta per la visualizzazione davanti al pubblico in connessione al PC.
- **Luminosa**: Colori e luminosità massimi per l'input PC.
- **HDR SIM.**: Decodifica e visualizza contenuti HDR (High Dynamic Range) per i neri più profondi, i bianchi più luminosi e il colore cinematico vivace utilizzando la gamma di colori REC.2020. Questa modalità può essere selezionata per migliorare contenuti non HDR con HDR (High Dynamic Range) simulato.
- **HLG SIM.**: Decodifica e visualizza contenuti HLG (Hybrid Log Gamma) per i neri più profondi, i bianchi più luminosi e il colore cinematico vivace utilizzando la gamma di colori REC.2100. Questa modalità può essere selezionata per migliorare contenuti non HLG con HLG (Hybrid Log Gamma) simulato.
- **Cinema**: Fornisce i colori ottimali per guardare film.
- **Gioco**: Selezione questa modalità per aumentare il livello di luminosità e di tempo di risposta per videogiochi.
- **sRGB**: Colori standard accurati.
- **DICOM SIM.**: Questa modalità consente di proiettare immagini mediche in bianco e nero, ad esempio radiografia a raggi X, risonanza magnetica, ecc.
- **Utente**: Memorizza le impostazioni dell'utente.
- **Tre dimensioni**: Per utilizzare l'effetto 3D, è necessario disporre di occhiali 3D, assicurarsi che il PC/dispositivo portatile disponga di una scheda grafica Quad buffer con uscita di segnale da 120 Hz e di un lettore 3D installato.

#### **Pared de color**

Usare questa funzione per ottenere un'immagine ottimizzata in base al colore della parete. Selezionare tra Off, Lavagna, Color amarillo, Color verde, Color azul, Rosae Grigio.

#### **Luminosità**

Regola la luminosità delle immagini.

#### **Contrasto**

Il contrasto controlla la differenza tra le aree più chiare e più scure dell'immagine.

#### **Nitidezza**

Regola la nitidezza dell'immagine.

#### **Colore**

Regola un'immagine video da bianco e nero a colori completamente saturi.

 **Nota:** *Questa opzione di menu è disponibile solo se la sorgente di ingresso è diversa da RGB.*

#### **Tonalità**

Regola il bilanciamento dei colori rosso e verde.

 **Nota:** *Questa opzione di menu è disponibile solo se la sorgente di ingresso è diversa da RGB.*

#### **Gamma**

Impostare il tipo di curva gamma. Dopo avere completato l'impostazione e la sintonizzazione iniziale, usare la funzione di regolazione Gamma per ottimizzare il rendimento dell'immagine.

- **Film**: Per Home Theater.
- **Video**: Per sorgente video o TV.
- **Grafica**: Per sorgente PC/Foto.
- **Standard(2.2)**: Per le impostazioni standardizzate.
- **1,8 / 2,0 / 2,4 / 2,6**: Per sorgente PC/Foto specifica.

#### **Nota:**

- *Queste opzioni non sono disponibili se la funzione Modalità 3D è disabilitata. Pared de color non è impostato su Lavagna e Modalità display non è impostato su DICOM SIM., HDR SIM. o HLG SIM..*
- *In Modalità 3D, l'utente può selezionare solo Tre dimensioni per l'impostazione Gamma.*
- *Se Pared de color è impostato su Lavagna, l'utente può selezionare solo Lavagna per l'impostazione Gamma.*
- *Se Modalità display è impostato su DICOM SIM., l'utente può selezionare solo DICOM SIM. per l'impostazione Gamma.*
- *Se Modalità display è impostato su HDR SIM. o HLG SIM., l'utente può selezionare solo HDR SIM. o HLG SIM. per l'impostazione Gamma.*

#### **Impostazioni colore**

Configurare le impostazioni colore.

- **BrilliantColor™**: Questa voce regolabile impiega un nuovo algoritmo di elaborazione del colore e miglioramenti per abilitare una maggiore luminosità fornendo alle immagini colori più reali e vibranti.
- **Temp. colore**: Selezionare una temperatura colore tra Caldo, Standard, Refrescoe Più freddo.
- **Corrispondenza Colore**: Selezione le seguenti opzioni:
	- ± Colore: Regola il livello dirosso, verde, nero, ciano, giallo, magenta e bianco dell'immagine.
	- Tinta / R (rosso)\*: Regola il bilanciamento dei colori rosso e verde.  **Nota:** *\*Se Colore è impostato su Bianco, è possibile regolare l'impostazione del rosso.*
	- Saturazione / G (verde)\*: Regola un'immagine video da bianco e nero a colori completamente saturi.  **Nota:** *\*Se Colore è impostato su Bianco, è possibile regolare l'impostazione del verde.*
	- Guadagno / B (blu)\*: Regolare la luminosità dell'immagine.
		- **Nota:** *\*Se Colore è impostato su Bianco, è possibile regolare l'impostazione del blu.*
	- Reset: Ripristinare le impostazioni predefinite per Corrispondenza Colore.
	- Uscita: Uscita dal menù "Corrispondenza Colore".
- **Guadagno/bias RGB:** Questa impostazione consente di configurare la luminosità (guadagno) e il contrasto (bias) di un'immagine.
	- Reset: Ripristinare le impostazioni predefinite per Guadagno/bias RGB.
	- Uscita: Uscita dal menù "Guadagno/bias RGB".
- **Spazio Colore (solo ingresso non HDMI)**: Selezione un tipo di matrice a colori adeguato tra le seguenti opzioni: AutoRGB o YUV.
- **Spazio Colore (solo ingresso HDMI)**: Selezione un tipo di matrice a colori adeguato tra le seguenti opzioni: AutoRGB(0~255), RGB(16~235) e YUV.

#### **Segnale**

Regolare le opzioni del segnale.

- **Automatic**: Configurare automaticamente il segnale (le voci Frequenza, Fase, Posizione O. e Posizione V. non sono disponibili). Se Automatico è disattivato, le voci Frequenza e Fase vengono visualizzate per consentire all'utente di eseguire la regolazione e salvare le impostazioni.
- **Frequenza**: Cambia la frequenza dei dati di visualizzazione per corrispondere a quella della scheda video del computer. Usare questa funzione solo se l'immagine presenta dei disturbi orizzontali.
- **Fase**: Sincronizza la temporizzazione del segnale dello schermo con quella della scheda video. Se l'immagine appare instabile o sfarfallante, usare questa funzione per correggerla.
- **Posizione O.**: Per regolare la posizione orizzontale dell'immagine.
- **Posizione V.**: Per regolare la posizione verticale dell'immagine.

 **Nota:** *Questo menu è disponibile solo se la sorgente di ingresso è RGB/Componente.*

#### **Modalità luminosa**

Regolare le impostazioni della modalità luminosità.

- **DynamicBlack**: Utilizzare per regolare automaticamente la luminosità dell'immagine per fornire prestazioni di contrasto ottimali.
- **Eco.**: Scegliere "Eco." per ridurre la potenza della lampada del proiettore che diminuirà il consumo energetico ed aumenterà la durata della lampada.
- **Potenza**: Selezionare la percentuale di potenza per la modalità di luminosità.

#### **Reset**

Ripristinare le impostazioni predefinite per Impostazioni colore.

## <span id="page-33-0"></span>**Menu Visualizza: 3D**

#### **Nota:**

- *Questo proiettore è 3D Ready con soluzione 3D DLP-Link*.
- *Assicurarsi di utilizzare occhiali 3D per 3D DLP-Link prima di guardare il video.*
- *Questo proiettore supporta 3D Frame Sequential (girare pagina) tramite porte HDMI/VGA.*
- *Per abilitare la modalità 3D, il frame rate di ingresso deve essere impostato solo su 60 Hz. Non è supportato un frame rate inferiore o superiore.*
- *Per ottenere prestazioni ottimali, si consiglia la risoluzione 1920x1080. La risoluzione 4K (3840x2160) non è supportata in modalità 3D.*

#### **Modalità 3D**

Utilizzare questa opzione per disabilitare la funzione 3D o selezionare la corretta funzione 3D.

- **Off**: Selezione "Off" per disattivare la modalità 3D.
- **On:** Selezionare "On" per attivare la modalità 3D.
- **Nota:** *Se le sorgenti 2D e 3D accedono al proiettore contemporaneamente, se l'immagine fantasma appare nella sorgente 2D, accertarsi di disattivare manualmente la funzione 3D.*

### **3D ->2D**

Utilizzare questa opzione per specificare la modalità di visualizzazione sullo schermo del contenuto 3D.

- **Tre dimensioni:** Visualizza il segnale 3D.
- **L(Sinistra):** Visualizza il fotogramma sinistro del contenuto 3D.
- **R(Destra):** Visualizza il fotogramma destro del contenuto 3D.

#### **3D Formato**

Utilizzare questa opzione per selezionare il contenuto adeguato del formato 3D.

- **Auto**: Quando si rileva un segnale di identificazione 3D, il formato 3D viene selezionato automaticamente.
- **SBS**: Visualizza il segnale 3D in formato "Side-by-Side".
- **Top and Bottom**: Visualizzare il segnale 3D in formato "Top and Bottom".
- **Frame Sequential**: Visualizzare il segnale 3D in formato "Frame Sequential".

#### **Inv. sinc. 3D Invertire**

Utilizzare questa opzione per abilitare/disabilitare la funzione Inv. sinc. 3D.

## **Menu Visualizza: Proporzioni**

#### **Proporzioni**

Selezione le proporzioni dell'immagine visualizzate tra le seguenti opzioni:

- **4:3**: Questo formato è per sorgenti di ingresso 4:3.
- **16:9**: Questo formato è per sorgenti di ingresso 16:9, come HDTV e DVD che sono migliorate per TV widescreen.
- **16:10** (solo per modello WXGA/1080P): Questo formato è per sorgenti di ingresso 16:10 come i notebook widescreen.
- **LBX**: Questo formato è per sorgenti Letterbox non-16x9 e se si usano obiettivi esterni 16x9 per visualizzare proporzioni di 2,35:1 usando la risoluzione a schermo intero.
- **Nativo**: Questo formato visualizza l'immagine originale senza alcun proporzionamento.
- **Auto**: Selezione automatica del formato appropriato di visualizzazione.

#### **Nota:**

*Informazioni dettagliate sulla modalità LBX:*

- ± *Alcuni DVD in formato LBX non sono adatti per TV 16x9. In questo caso, l'immagine non appare corretta quando viene visualizzata in modalità 16:9. In tal caso, usare la modalità 4:3 per guardare il DVD. Se i contenuti stessi non sono 4:3, appariranno delle strisce nere attorno l'immagine di uno schermo 16:9. Per questo tipo di contenuto, si può utilizzare la modalità LBX per riempire l'immagine sullo schermo a 16:9.*
- ± *Se si usa una lente esterna anamorfica, questa modalità LBX (Letterbox) consente anche di guardare contenuti 2,35:1 (includendo DVD anamorfici e film HDTV) che supportano la funzione widescreen anamorfica, e che sono migliorati per schermi 16x9 in un'immagine widescreen 2,35:1. In questo caso non ci sono strisce nere. La potenza della sorgente di luce e la risoluzione verticale sono utilizzate completamente.*

#### **Tavola di ridimensionamento XGA**:

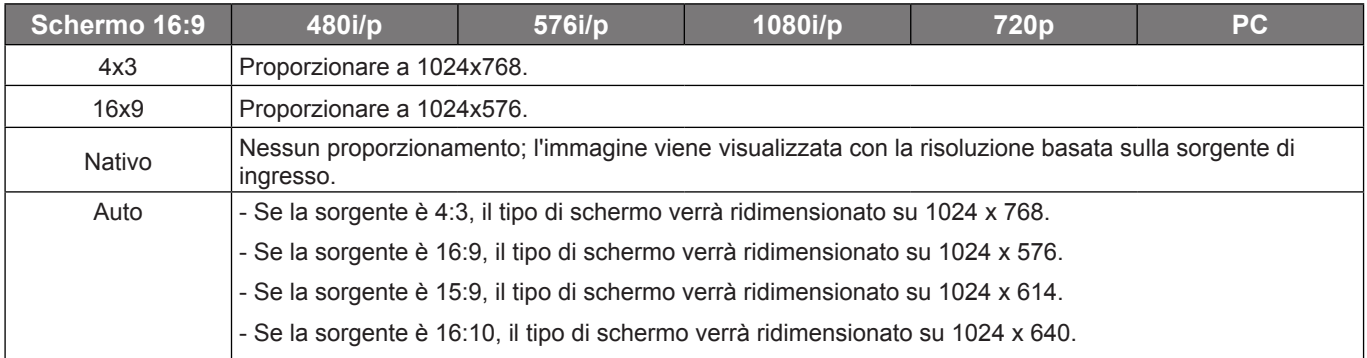

#### **Regole di mappatura automatica XGA**:

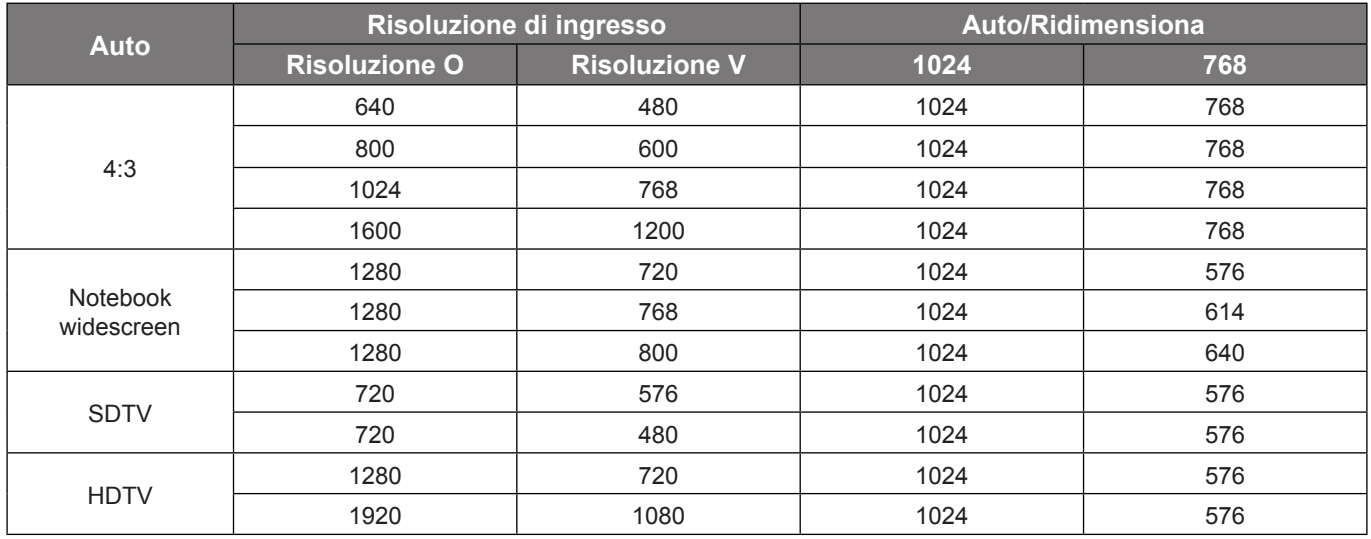

### **Tabella di proporzionamento WXGA (tipo di schermo 16x10)**:

#### **Nota:**

- *Tipo di schermo supportato 16:9 (1280x720), 16:10 (1280x800).*
- *Quando il tipo di schermo è 16:9, il formato 16x10 non è disponibile.*
- *Quando il tipo di schermo è 16:10, il formato 16x9 non è disponibile.*
- *Se si seleziona l'opzione automatica, viene automaticamente modificata anche la modalità di visualizzazione.*

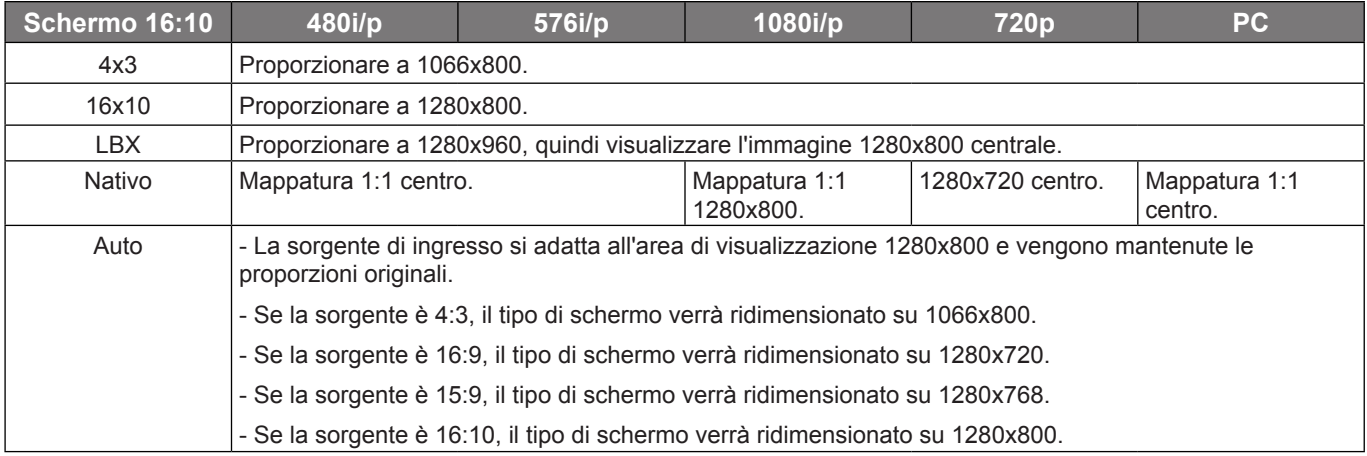

#### **Regola mapping automatico WXGA (tipo di schermo 16x10)**:

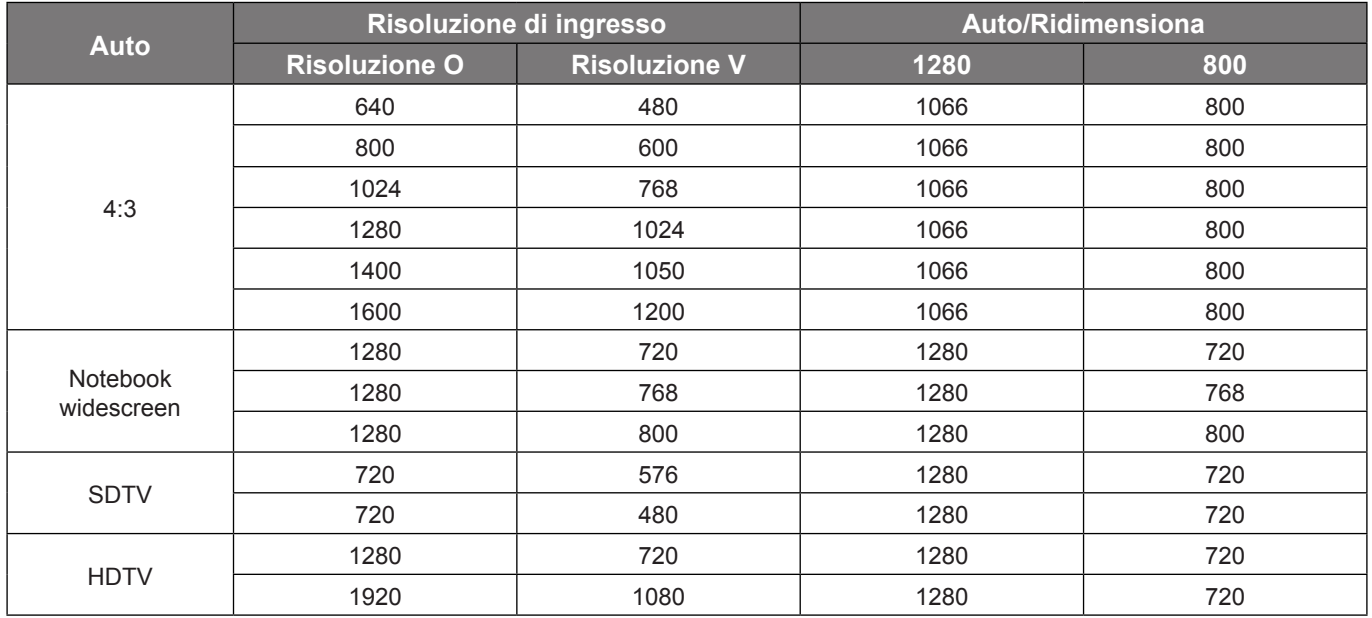

### **Tabella di proporzionamento WXGA (tipo di schermo 16x9)**:

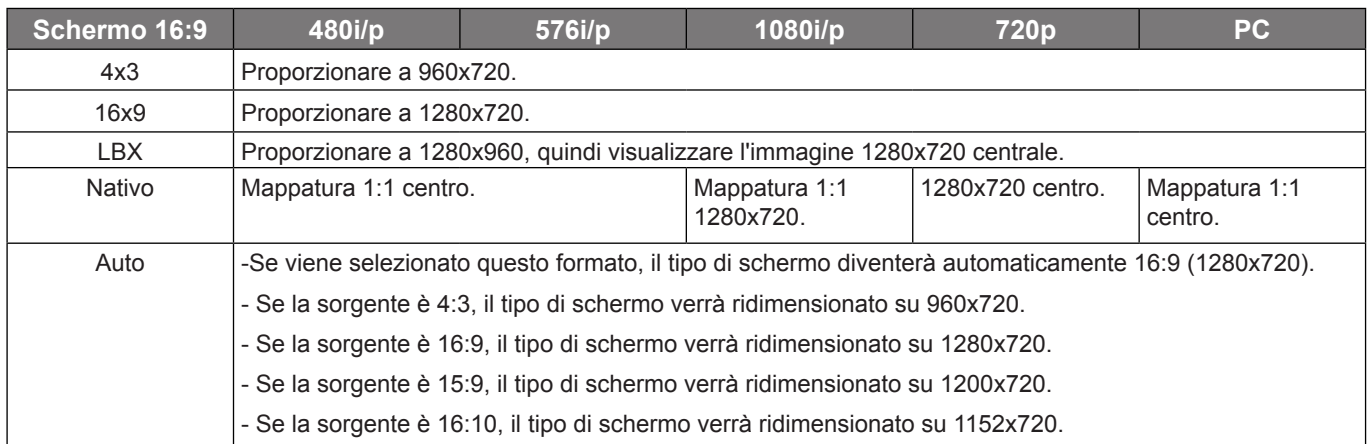

### **Regola mapping automatico WXGA (tipo di schermo 16x9)**:

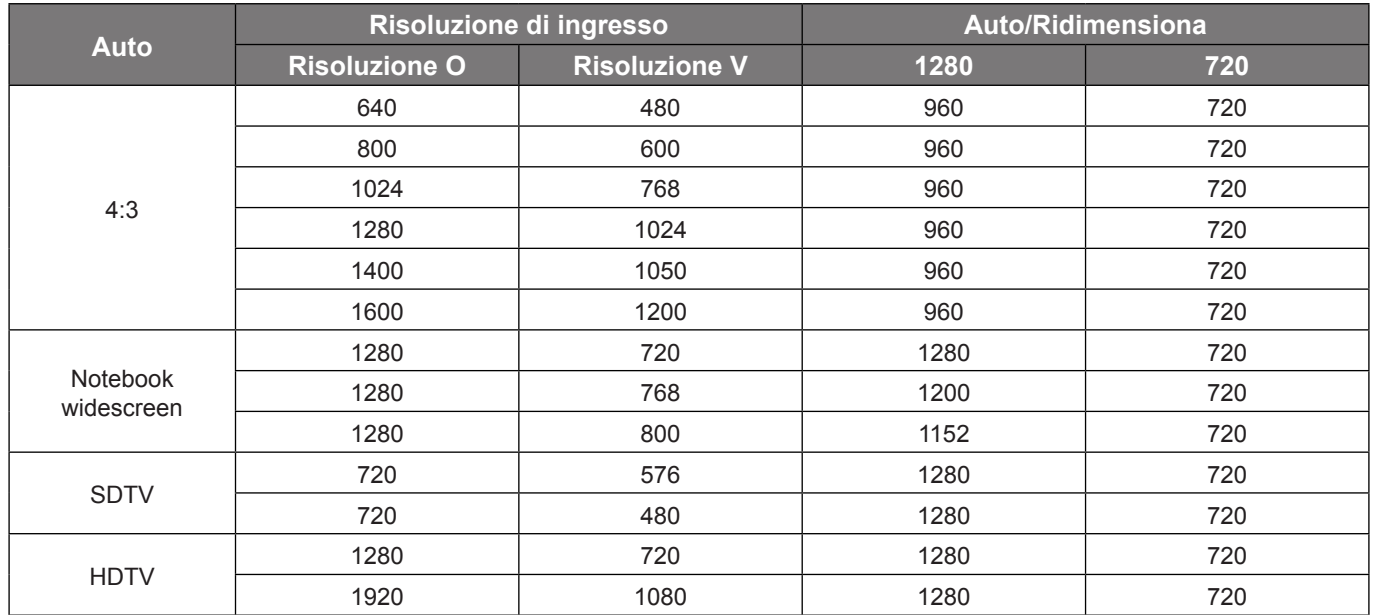

### **Tabella di proporzionamento 1080p**:

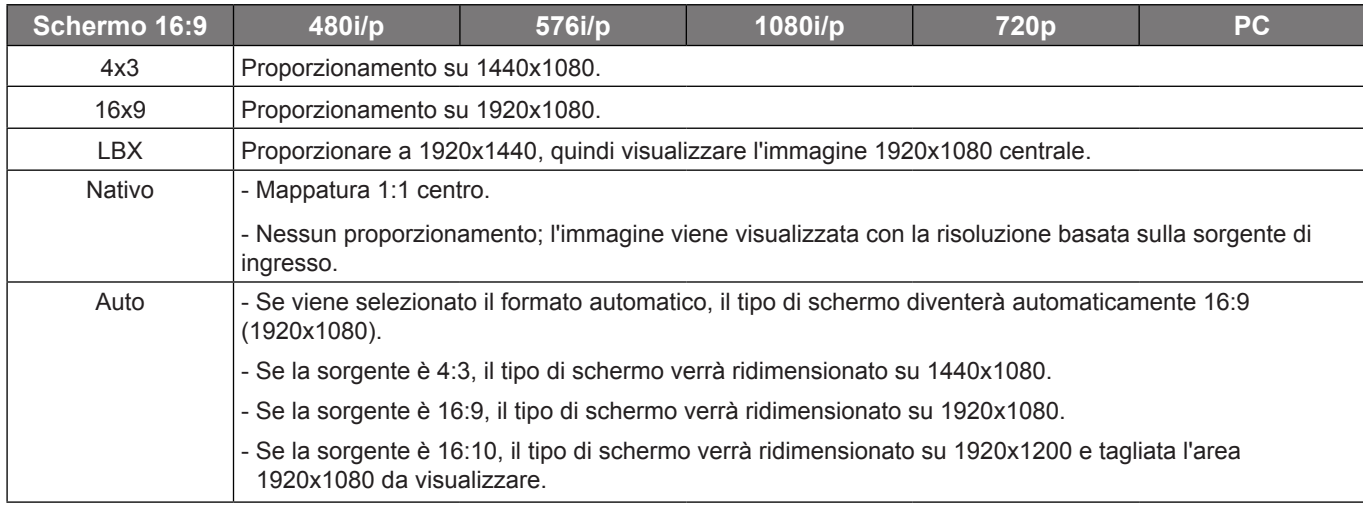

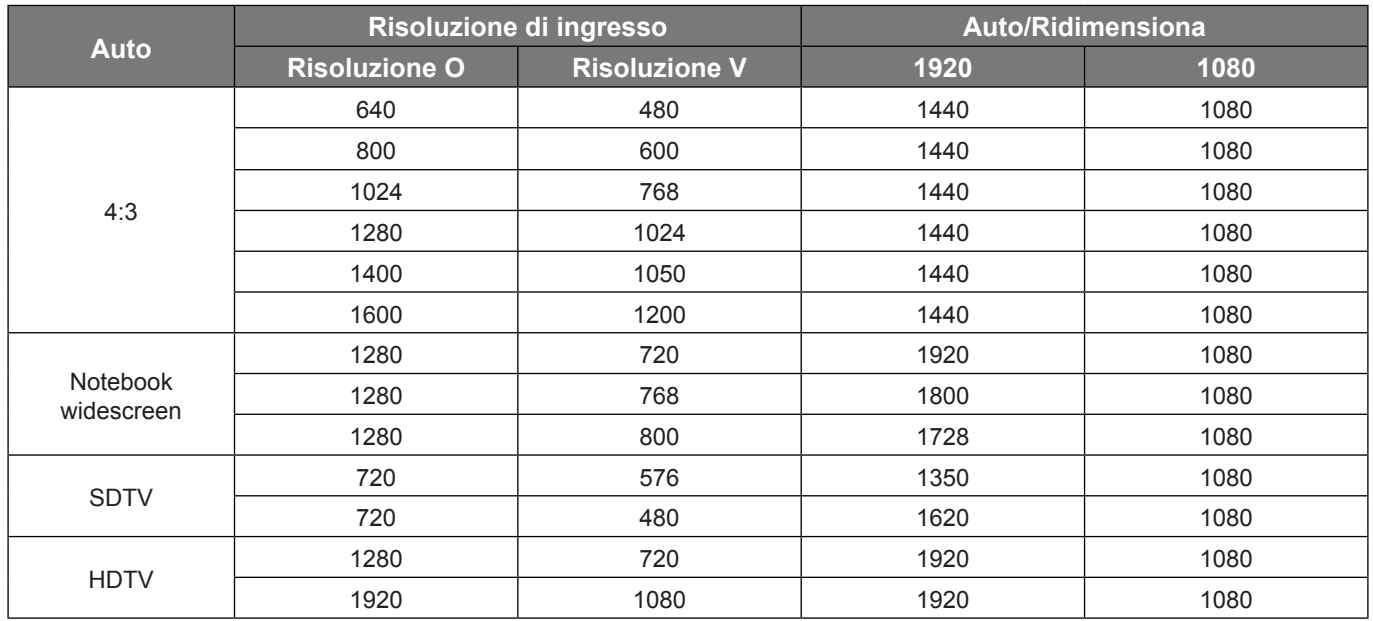

### <span id="page-37-0"></span>**Regole di mappatura automatica 1080p**:

## **Menu Visualizza: Maschera bordi**

### **Maschera bordi**

Utilizzare questa funzione per rimuovere i disturbi di codifica sui bordi dell'immagine dell'origine video.

## **Menu Visualizza: Zoom**

### **Zoom**

Utilizzare per ridurre o ingrandire le dimensioni dell'immagine su schermo.

## **Menu Visualizza: Sposta Immagine**

### **Sposta Immagine**

Regolare la posizione dell'immagine proiettata orizzontalmente (O) o verticalmente (V).

## **Menu Visualizza: Correzione**

### **Correzione V.**

Regolare la distorsione verticale e rendere l'immagine più squadrata. La correzione distorsione verticale è usata per correggere immagini di forma trapezoidale le cui parti superiore ed inferiore sono inclinate verso uno dei due lati. Questa funzione è intesa per l'uso con applicazioni su asse verticale.

#### **Correzione auto**

Correggere la distorsione in modo digitale per adattarsi all'immagine proiettata nell'area di proiezione.

 **Nota:** *La dimensione dell'immagine si riduce leggermente quando si regola la distorsione trapezoidale orizzontale e verticale.*

# <span id="page-38-0"></span>*Menu Audio*

 **Nota:** *Le funzioni variano in base alla definizione del modello.*

## **Menu Audio: Esclusione**

### **Esclusione**

Utilizzare questa opzione per disattivare temporaneamente il sonoro.

- **On:** Scegliere "On" per attivare la funzione Silenzio.
- **Off:** Scegliere "Off" per disattivare la funzione Silenzio.

 **Nota:** *La funzione "Esclusione" influisce sul volume della cassa interna ed esterna.*

## **Menu Audio: Volume**

**Volume**

Regolare il volume.

# <span id="page-39-0"></span>*Menu Imposta*

 **Nota:** *Le funzioni variano in base alla definizione del modello.*

## **Menu Imposta: Proiezione**

### **Proiezione**

Selezione la proiezione preferita tra Frontale, Posteriore, Soffitto-In alto e Posteriore-In alto.

## **Menu Imposta: Tipo di schermo**

### **Tipo di schermo(solo per modello WXGA/1080P)**

Selezione il tipo di schermo tra 16:9 o 16:10.

## **Menu Imposta: Imposta Potenza**

### **Accensione diretta**

Scegliere "On" per attivare la modalità Accensione diretta. Il proiettore si accenderà automaticamente quando viene fornita l'alimentazione CA, senza premere il tasto "di alimentazione" della tastiera del proiettore o del telecomando.

### **Attivazione segnale**

Scegliere "On" per attivare la modalità Attivazione segnale. Il proiettore si accenderà automaticamente quando viene rilevato un segnale, senza premere il tasto "di alimentazione" della tastiera del proiettore o del telecomando.

 **Nota:** *Supportato solo su connettori HDMI 1, HDMI 2 e VGA In.*

### **Spegnimento autom. (min)**

Imposta l'intervallo del timer del conto alla rovescia. Il timer del conto alla rovescia inizierà il conteggio quando al proiettore non è inviato alcun segnale. Il proiettore si spegnerà automaticamente al termine del conto alla rovescia (in minuti).

### **Mod. energia(Standby)**

Impostare Mod. energia.

- **Attiva:** Scegliere "Attiva" per tornare allo standby normale.
- **Eco.:** Scegliere "Eco." per risparmiare ulteriore energia < 0,5 W.

### **Alimentazione USB (standby)**

Abilitare o disabilitare la funzione di alimentazione USB quando il proiettore è in modalità standby.

 **Nota:** *Questa voce non è disponibile se la modalità di alimentazione è Eco.*

## **Menu Imposta: Sicurezza**

### **Sicurezza**

Abilitare questa funzione per richiedere una password prima di utilizzare il proiettore.

- **On:** Scegliere "On" per usare la password di verifica quando si accende il proiettore.
- **Off:** Scegliere "Off" per poter accendere il proiettore senza inserire la password di verifica.

#### **Timer di sicurezza**

Permette di selezionare la funzione oraria (Mese/Giorno/Ora) per impostare il numero di ore consentite per l'uso del proiettore. Allo scadere dell'intervallo impostato, sarà richiesto di inserire di nuovo la password.

### <span id="page-40-0"></span>**Modifica Password**

Utilizzare per impostare o modificare la password richiesta all'accensione del proiettore.

 **Nota:** *La password predefinita è "1234" (prima volta).*

## **Menu Imposta: Impostazione HDMI Link**

 **Nota:** *Quando si collegano al proiettore dispositivi compatibili HDMI CEC con cavi HDMI, è possibile controllare*  lo stesso stato di accensione o spegnimento utilizzando la funzione di controllo HDMI Link dell'OSD del *proiettore. Ciò consente ad uno o più dispositivi di un gruppo di accendersi o spegnersi tramite la funzione HDMI Link. In una configurazione tipica, il lettore DVD potrebbe essere collegato al proiettore tramite un amplificatore o un sistema Home Theater.*

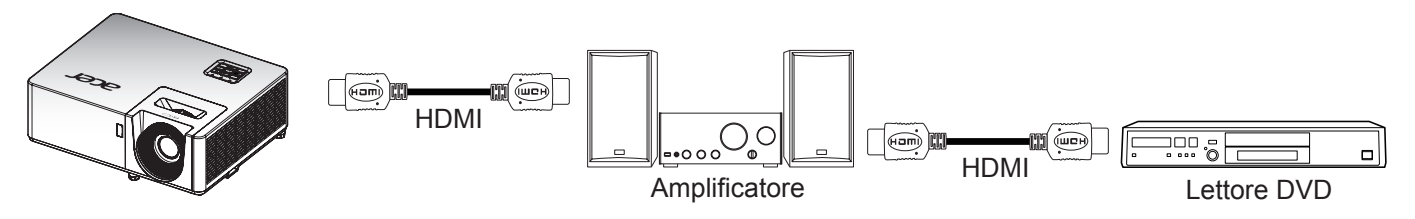

### **HDMI CEC**

L'impostazione predefinita è Off (Disattiva). Selezionare "On" per abilitare la funzione HDMI CEC.

## **Menu Imposta: Pattern di prova**

### **Pattern di prova**

Selezionare il modello di prova tra Griglia Verde, Griglia Magenta, Griglia Bianco, Bianco o disabilitare questa funzione (Off).

## **Menu Imposta: Opzioni**

#### **Lingua**

Selezionare il menu OSD multilingue.

#### **Sottotitoli**

Sottotitoli è una versione di testo dell'audio del programma o altre informazioni visualizzate sullo schermo. Se il segnale di ingresso contiene sottotitoli, è possibile attivare la funzione e guardare i canali. Le opzioni disponibili includono "Off", "CC1" e "CC2".

 **Nota:** *I sottotitoli sono disponibili solo se la sorgente di ingresso è Video.*

#### **Impostazioni Menù**

Impostare la posizione del menù sullo schermo e configurare le impostazioni del timer del menù.

- **Posizione menu**: Selezione la posizione menu sullo schermo.
- **Menu Timer**: Impostare la durata della visibilità del menù OSD sullo schermo.

#### **Sorgente auto**

Selezionare questa opzione per consentire al proiettore di individuare automaticamente una sorgente di ingresso disponibile.

#### **Origine input**

Selezionare l'origine d'ingresso tra HDMI1/MHL, HDMI 2, VGA IN, Video e Mirroring wireless.

#### **Altitudine elevata**

Quando è selezionata l'opzione "On", le ventoline funzionano a maggiore velocità. Questa funzione è utile quando ci si trova ad altitudini elevate, dove l'aria è più rarefatta.

### <span id="page-41-0"></span>**Logo**

Usare questa funzione per impostare la schermata di avvio desiderata. Se vengono effettuate modifiche, esse saranno attive dalla volta successiva in cui il proiettore viene avviato.

- **Imp. predefinite:** Schermata di avvio predefinita.
- **Neutro:** Il logo non viene visualizzato nella schermata di avvio.
- **Utente:** Utilizzare l'immagini archiviata come schermata di avvio.

### **Acquisizione schermata tramite strumento PC**

- **1. Impostare "Logo" su "Utente"** Impostare "Logo" su "Utente" nel menu delle opzioni **Imposta**.
- **2. Accesso alla modalità download** Tenere premuti i tasti "Alimentazione" e "Menu", quindi collegare il cavo di alimentazione. Rilasciare i tasti finchñe i LED Alimentazione/Lampada/Temperatura non si accendono in rosso.
- **3. Collegare il cavo USB tra PC e proiettore** Trovare la porta USB "SERVICE" e inserire il cavo USB.

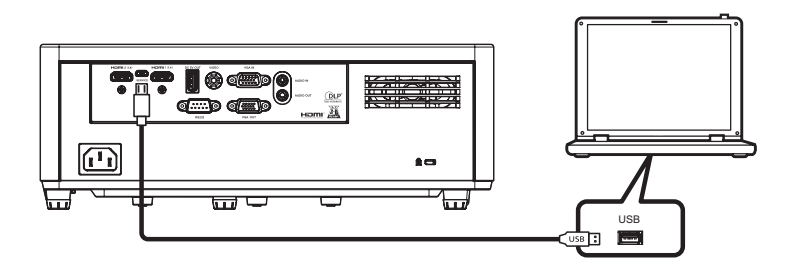

### **4. Copiare e fare clic su Splash Downloader**

Copiare la cartella Acer\_Splash\_Downloader dal CD (Guida all'uso) al computer, fare clic sul programma Acer\_Splash\_Downloader.exe ed seguire le istruzioni su schermo. Se il messaggio indica "Proiettore trovato", il proiettore è stato collegato correttamente.

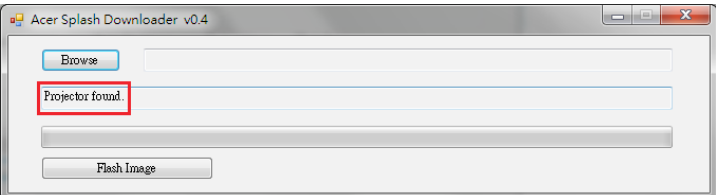

 **Nota:** *Se appare "Errore: Nessun proiettore trovato.", il proiettore non è collegato. Riprovare i passi 2 e 3.*

#### **5. Selezionare il file del logo**

Fare clic sul tasto "Sfoglia" e selezionare il file del logo. La risoluzione consigliata del logo non deve superare la risoluzione predefinita del logo (ad esempio, la risoluzione del logo è 1920x1200). L'obiettivo è mantenere la qualità dell'immagine. In caso contrario, il logo potrebbe essere sfocato.

 **Nota:** *Supporta il formato file "PNG" e "BMP".*

#### **6. Scaricare il logo sul proiettore**

Fare clic sul tasto "Immagine flash". Se il file è stato scritto sul proiettore correttamente, sullo schermo viene visualizzato il messaggio "Download completato".

<span id="page-42-0"></span>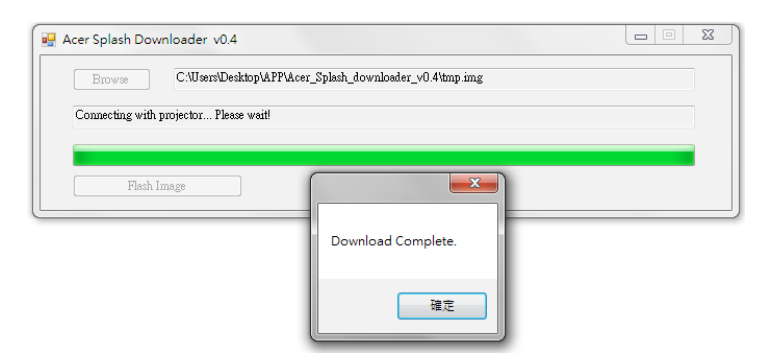

### **7. Riavviare il proiettore**

Scollegare il cavo di alimentazione del proiettore e collegarlo. Assicurarsi che il logo sia stato aggiornato correttamente.

### **8. Compatibilità del sistema operativo**

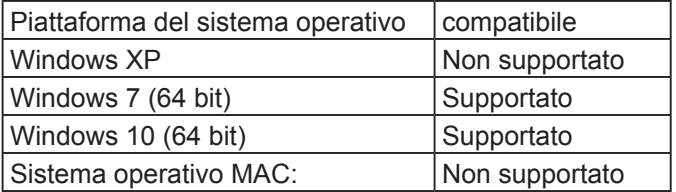

### **Colore di sfondo**

Usare questa funzione per visualizzare una schermata di colore Nero, Blu, Rosso, Verde, Grigio o la schermata del logo quando non vi sono segnali disponibili.

## **Menu Imposta: Reset OSD**

#### **Ripristina a valori di fabbrica**

Ripristinare tutte le impostazioni predefinite, tranne l'impostazione di rete.

## *Menu Info*

 **Nota:** *Le funzioni variano in base alla definizione del modello.*

## **Menu Info**

Visualizzare le informazioni del proiettore elencate di seguito:

- Numero di Serie
- Sorgente
- Risoluzione
- Frequenza di aggiornamento
- Modalità display
- Mod. energia(Standby)
- Ore lampada
- Modalità luminosa
- Versione FW

## <span id="page-43-0"></span>**Risoluzioni compatibili**

### *Compatibilità digitale*

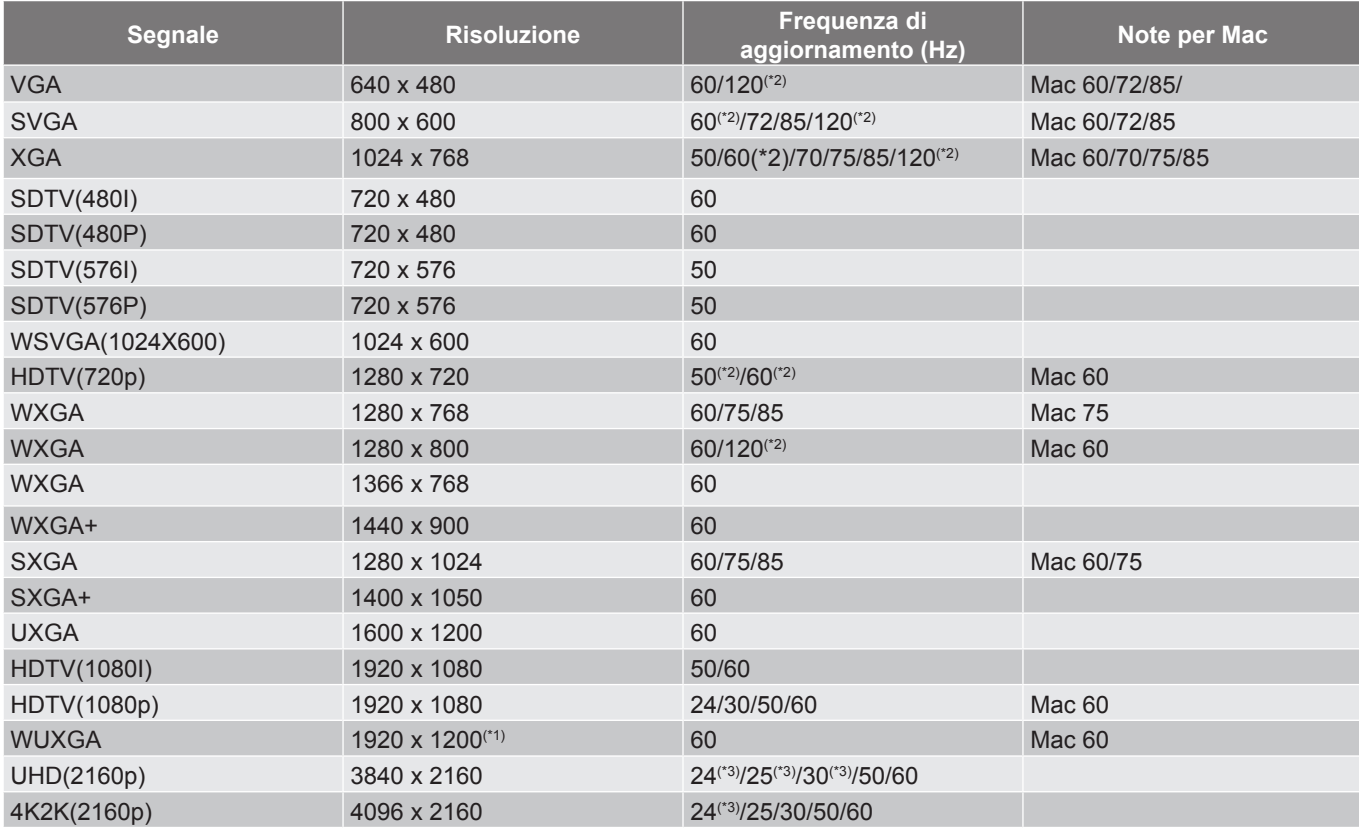

#### **Nota:**

- *Le funzioni variano in base alla definizione del modello.*
- *(\*1) 1920 x 1200 a 60 Hz supporta solo RB (blanking ridotto)*.
- *(\*2)Temporizzazione 3D per proiettore True 3D (opzionale).*
- *(\*3)Temporizzazione HDMI1 UHD/4K2K con supporto solo di XL1520/XL1520i HDMI 1.4, altra temporizzazione con supporto HDMI 2.0.*

#### *Compatibilità analogica*

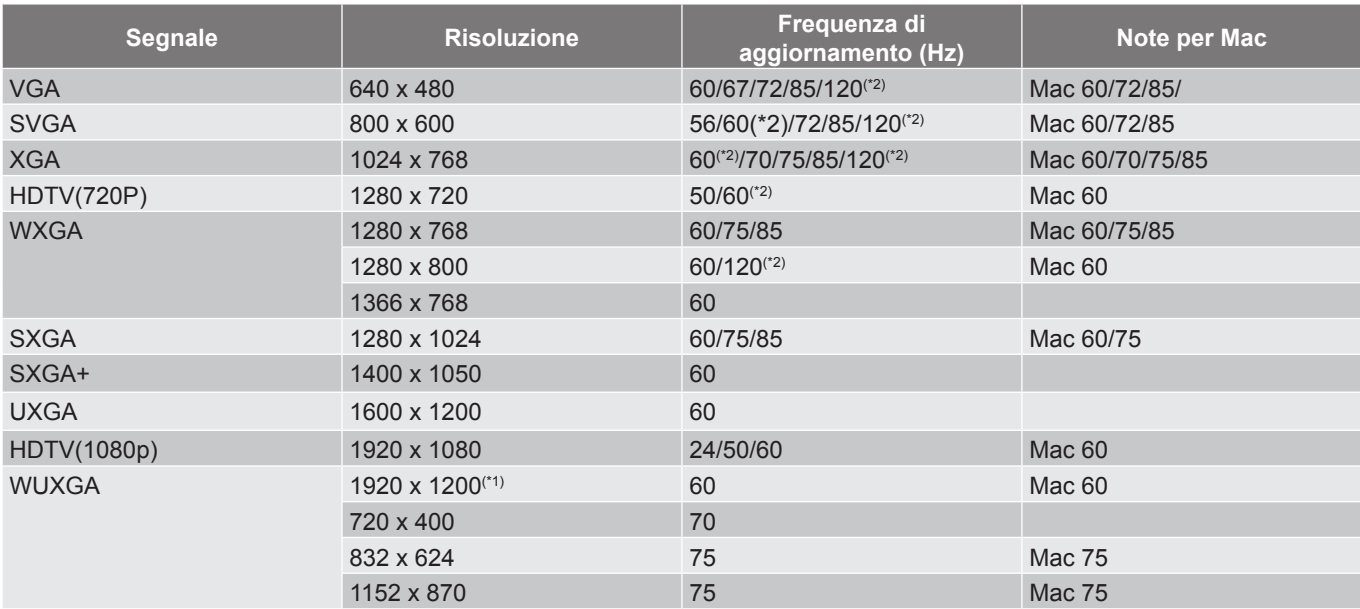

#### **Nota:**

- *Le funzioni variano in base alla definizione del modello.*
- *(\*1) 1920 x 1200 a 60 Hz supporta solo RB (blanking ridotto)*.
- *(\*2)Temporizzazione 3D per proiettore True 3D (opzionale).*

#### *Compatibilità video*

*Formati video supportati:*

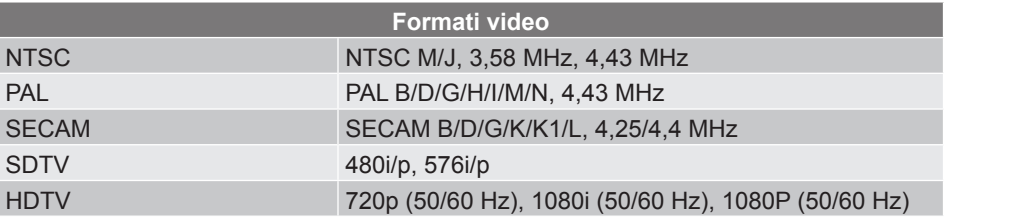

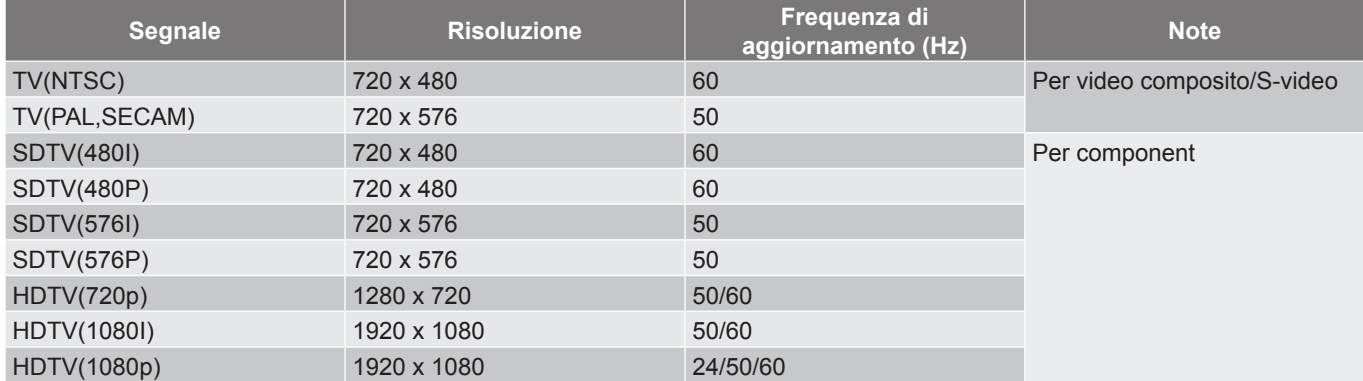

#### *Compatibilità video 3D reale*

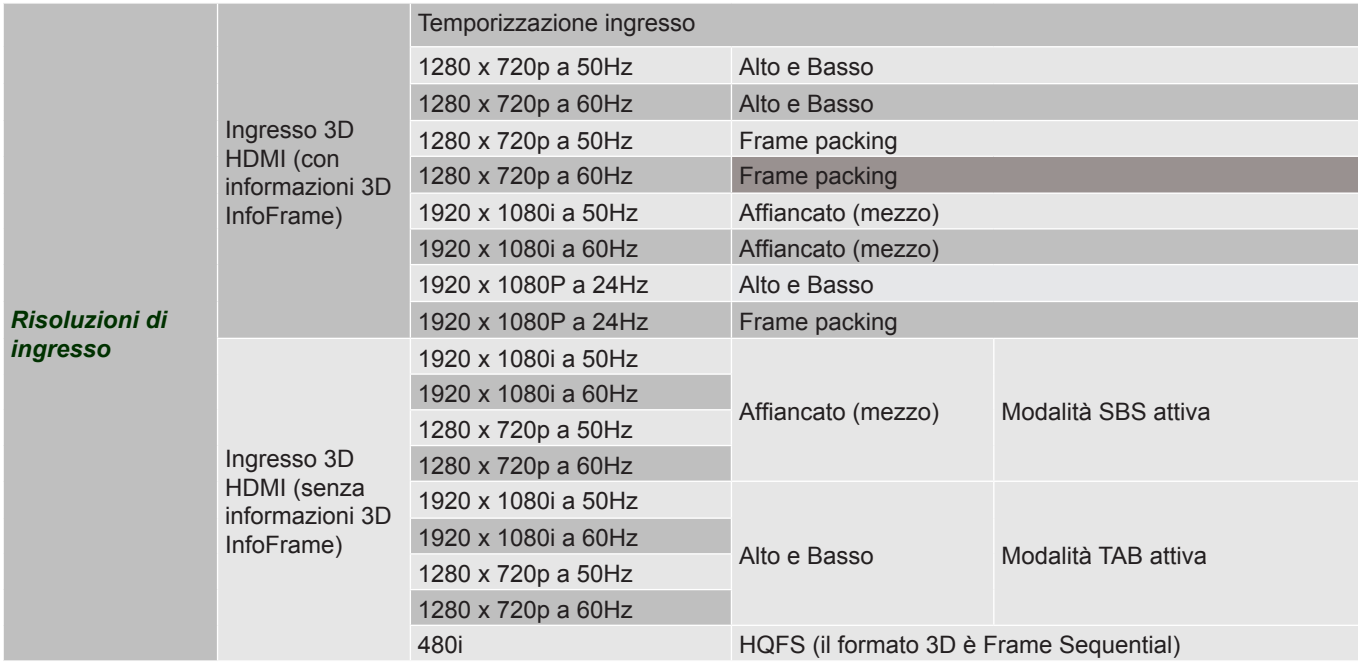

#### **Nota:**

- *Le funzioni variano in base alla definizione del modello.*
- *Se l'ingresso 3D è 1080p a 24 Hz, DMD deve riprodurre con multiplo integrale in modalità 3D.*
- *1080i a 25 Hz e 720p a 50 Hz funzionano 100 Hz, altre temporizzazioni 3D funzionano a 120 Hz.*
- *1080P a 24 Hz funziona a 144 Hz (XL1220/XL1320W/XL1520/XL1520i).*

## <span id="page-46-1"></span><span id="page-46-0"></span>**Dimensioni immagine e distanza di proiezione**

### **Serie WXGA per zoom 1,1x**

Per ottenere un formato immagine di 60", collocare il proiettore ad una distanza tra 200 cm e 222 cm dallo schermo.

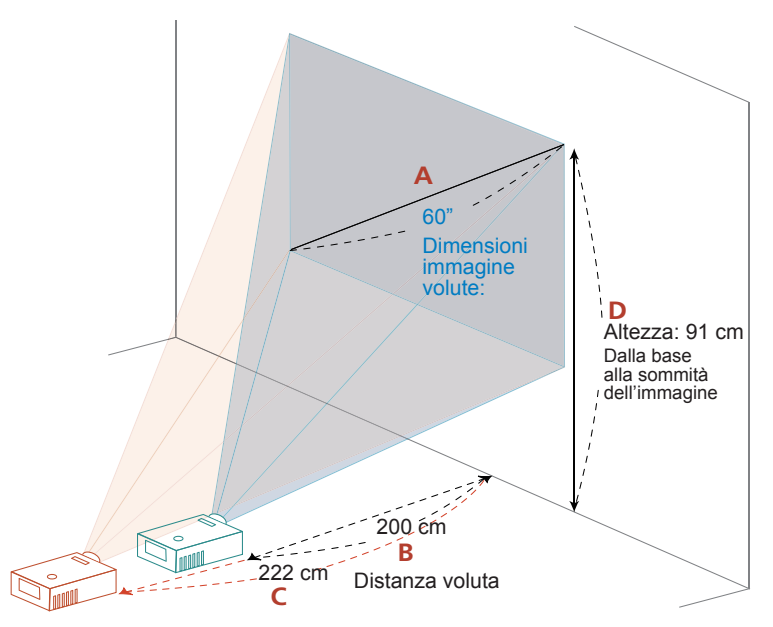

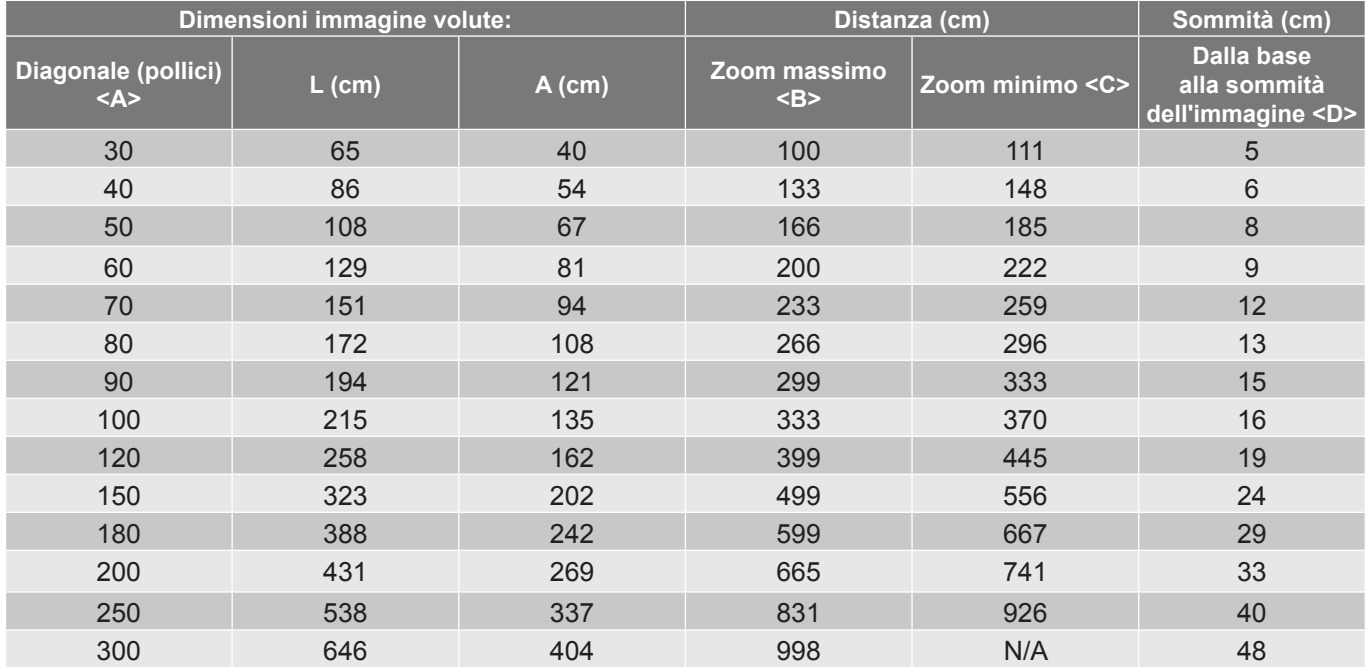

Zoom: 1,1x

### **Serie XGA per zoom 1,1x**

Per ottenere un formato immagine di 60", collocare il proiettore ad una distanza tra 237 cm e 263 cm dallo schermo.

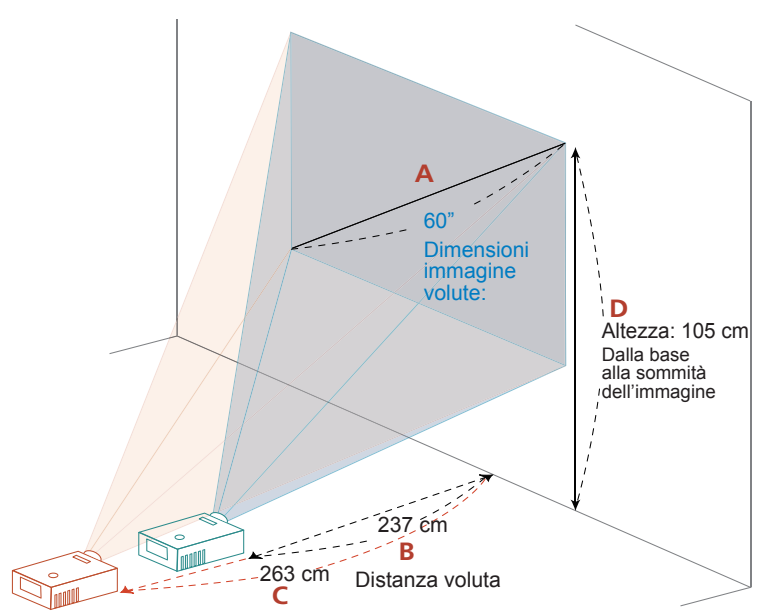

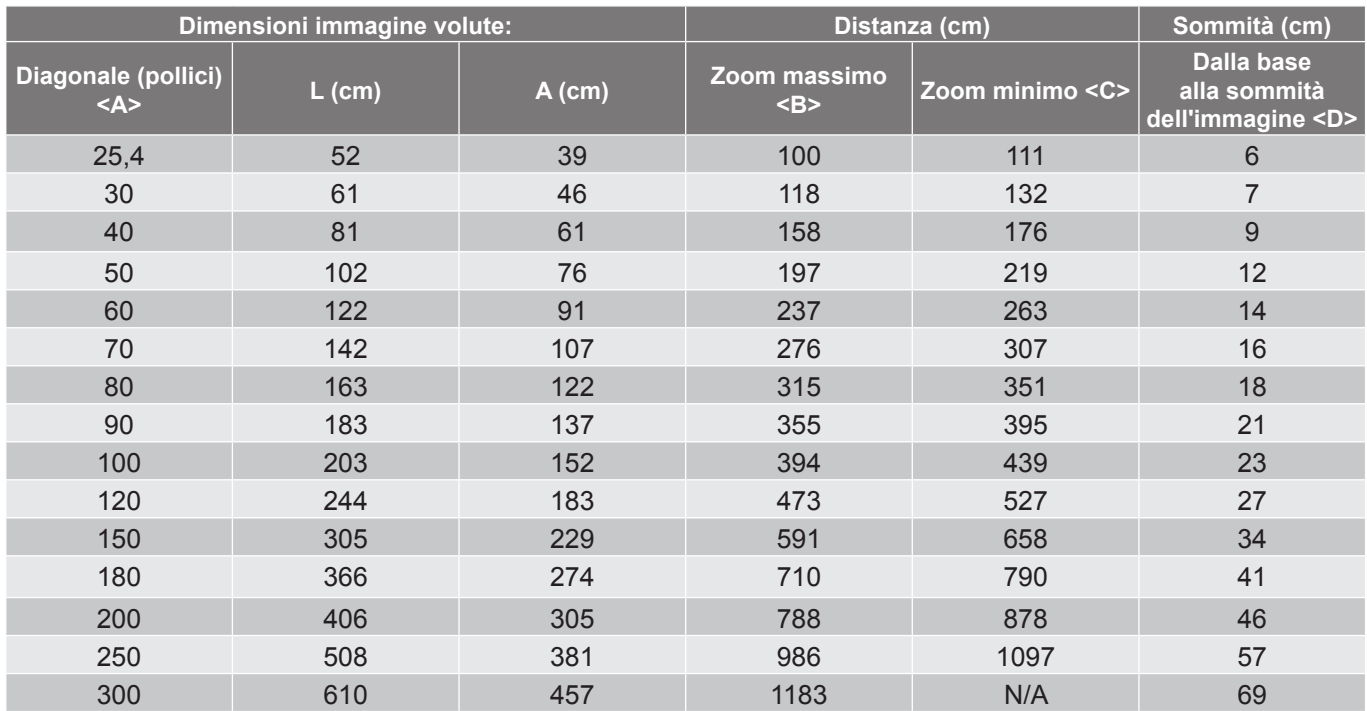

Zoom: 1,1x

### <span id="page-48-0"></span>**Serie 1080p**

Per ottenere un formato immagine di 60", collocare il proiettore ad una distanza tra 196 cm e 215 cm dallo schermo.

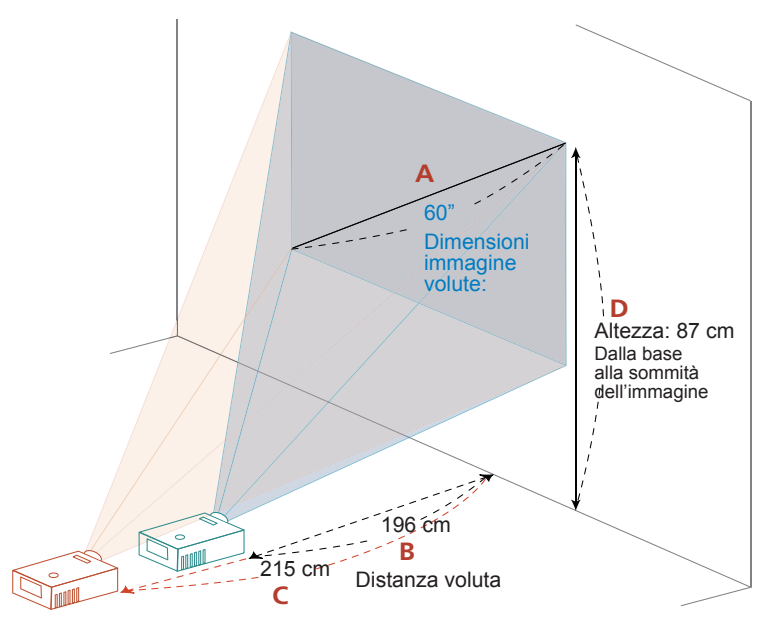

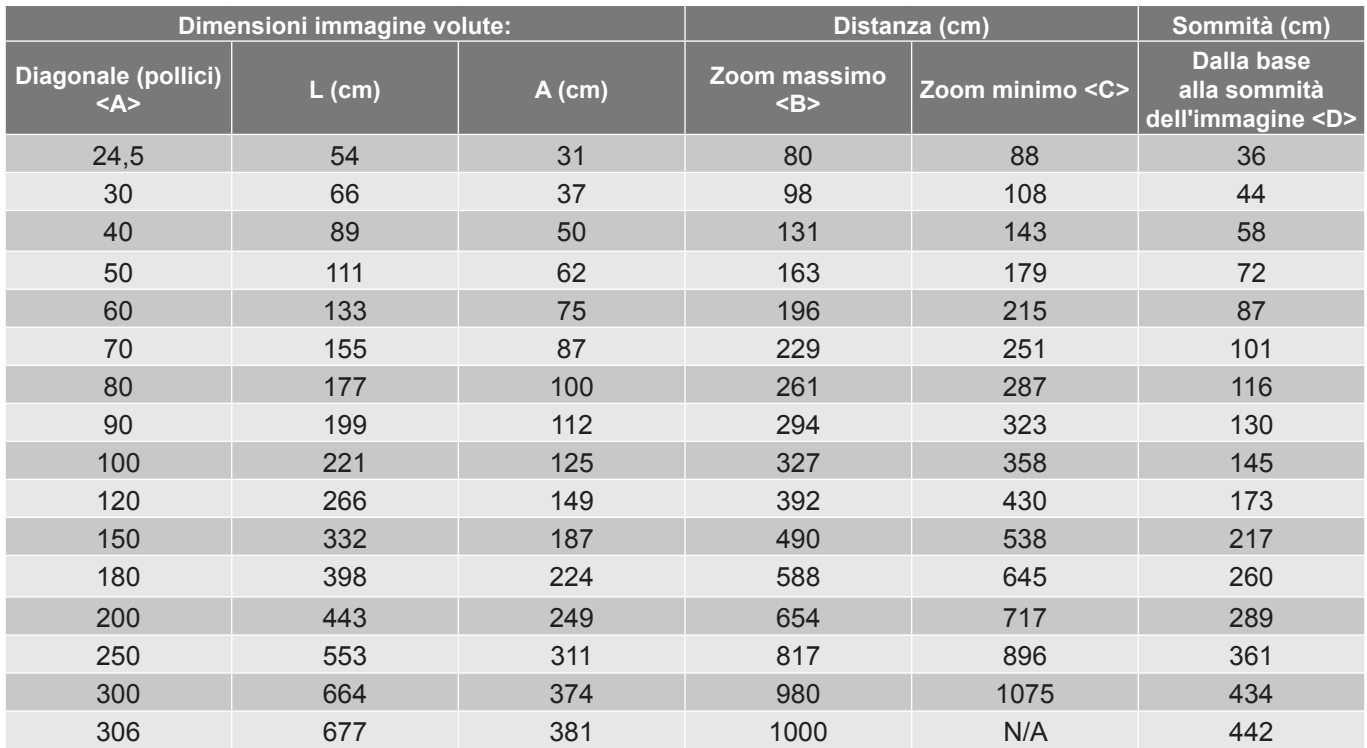

Zoom: 1,1x

## <span id="page-49-0"></span>**Dimensioni del proiettore e installazione del supporto a soffitto**

- 1. Per evitare danni al proiettore, usare il supporto da soffitto Acer.<br>2. Se si desidera utilizzare un kit prodotto da terzi, assicurarsi che
- 2. Se si desidera utilizzare un kit prodotto da terzi, assicurarsi che le viti impiegate per fissare il proiettore siano conformi ai seguenti requisiti:
- Tipo di vite: M4\*9
- Lunghezza minima della vite: 9mm

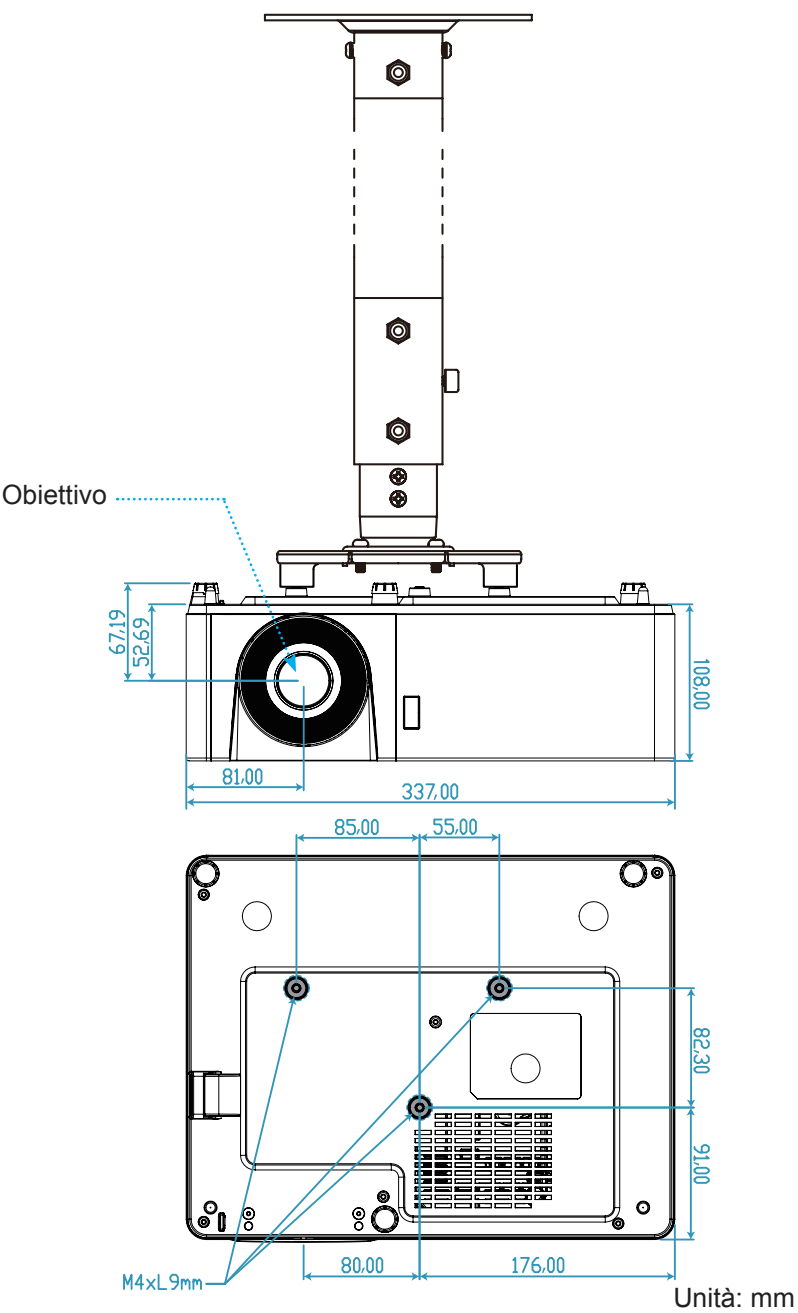

 **Nota:** *Si prega di notare che i danni provocati da una installazione scorretta annulleranno la garanzia.*

# Attenzione:

- Se viene acquistato un supporto da soffitto di un'altra società, accertarsi di usare viti della dimensione corretta. La dimensione delle viti varierà in base allo spessore della piastra di montaggio.
- Accertarsi di mantenere almeno uno spazio di 10 cm tra il soffitto e la parte inferiore del proiettore.
- Evitare di installare il proiettore accanto a una fonte di calore.

## <span id="page-50-0"></span>**Risoluzione dei problemi**

Controllare le informazioni che seguono se si riscontrano problemi con il proiettore. Se il problema persiste, mettersi in contatto con il rivenditore locale oppure con il Centro assistenza.

### **Problemi d'immagine**

*Sullo schermo non appare alcuna immagine.*

- Assicurarsi che i cavi e l'alimentazione siano collegati in modo appropriato, come descritto nella sezione "Installazione".
- Assicurarsi che i pin dei connettori non siano piegati o rotti.
- Assicurarsi che la funzione "Esclusione" non sia stata attivata.
- *L'immagine è sfuocata*
	- Girare la ghiera di messa a fuoco in senso orario o antiorario finché l'immagine non è nitida e leggibile. (Vedere a pagina *[19](#page-18-1))*.
	- Accertarsi che la schermata di proiezione sia entro le distanze necessarie dal proiettore. (Fare riferimento alle pagine *[47-](#page-46-1)[49](#page-48-0)*).
- *L'immagine è allungata quando si visualizza un DVD 16:9*
	- Quando si eseguono DVD anamorfi ci o DVD 16:9, il proiettore mostrerà l'immagine migliore con formato 16: 9 sul lato del proiettore.
	- Se si eseguono DVD di formato LBX (Letterbox), impostare il formato su LBX nell'OSD del proiettore.
	- Se si eseguono DVD di formato 4:3, impostare il formato su 4:3 nell'OSD del proiettore.
	- Impostare il formato di visualizzazione del lettore DVD sul rapporto proporzioni 16:9 (widescreen).
- *L'immagine è troppo grande o troppo piccola*
	- Girare la leva di zoom in senso orario o antiorario per aumentare o diminuire le dimensioni delle immagini proiettate. (Vedere a pagina *[19](#page-18-1))*.
	- Avvicinare o allontanare il proiettore dallo schermo.
	- Premere "Menu" sul pannello del proiettore, andare su "Visualizza → Proporzioni". Provare le varie impostazioni.
- *L'immagine ha i lati inclinati:*
	- Se possibile, ricollocare il proiettore così che si trovi al centro dello schermo e sotto la parte inferiore dello schermo.
- *L'immagine è invertita*
	- Selezione "Imposta → Proiezione" dal menu OSD e regolare la direzione di proiezione.

### <span id="page-51-0"></span>**Altri problemi**

*Il proiettore non risponde ad alcun comando*

 Se possibile, spegnere il proiettore e scollegare il cavo d'alimentazione, attendere almeno 20 secondi prima di ricollegare l'alimentazione.

#### **Problemi del telecomando**

 *Se il telecomando non funziona*

- Verificare che l'angolo operativo del telecomando si trovi tra ±20° rispetto al ricevitore IR del proiettore.
- Assicurarsi che non ci siano ostruzioni tra il telecomando ed il proiettore. Portarsi a 5 m (16,4 piedi) dal proiettore.
- Assicurarsi che le batterie siano inserite in modo corretto.
- Sostituire le batterie se sono scariche.

## **Indicatore di avviso**

Quando si accendono o lampeggiano gli indicatori di avviso (vedere di seguito), il proiettore si spegne automaticamente:

- Il LED "Lampada" si accende in rosso e l'indicatore di "Alimentazione" lampeggia in rosso.
- Il LED "Temperatura" si accende in rosso e l'indicatore di "Alimentazione" lampeggia in rosso. Indica che il proiettore è surriscaldato. In condizioni normali, il proiettore può essere riacceso.
- Il LED "Temperatura" lampeggia in rosso e l'indicatore di "Alimentazione" lampeggia in rosso.

Scollegare il cavo di alimentazione dal proiettore, attendere 30 secondi e provare di nuovo. Se l'indicatore di avviso si accende o lampeggia, contattare il più vicino centro di assistenza.

#### **Messaggi dei LED**

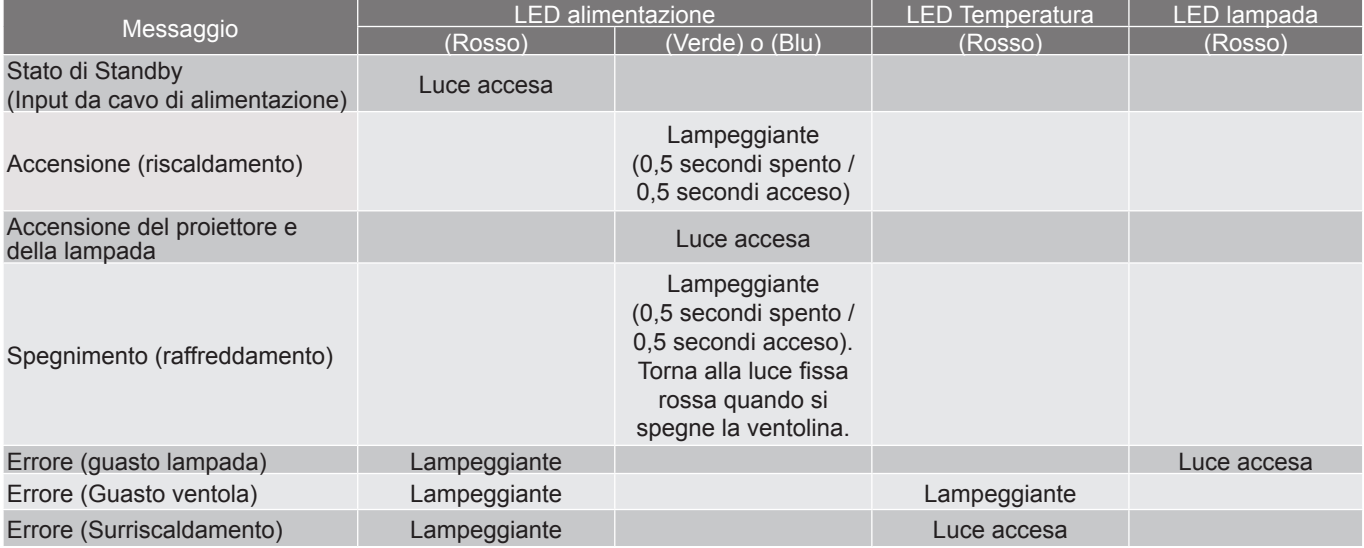

Spegnimento:

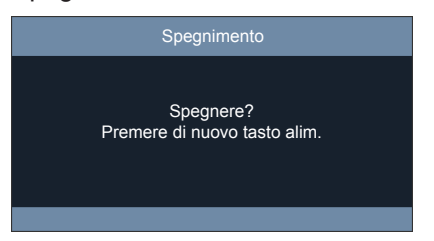

Allarme temperatura:

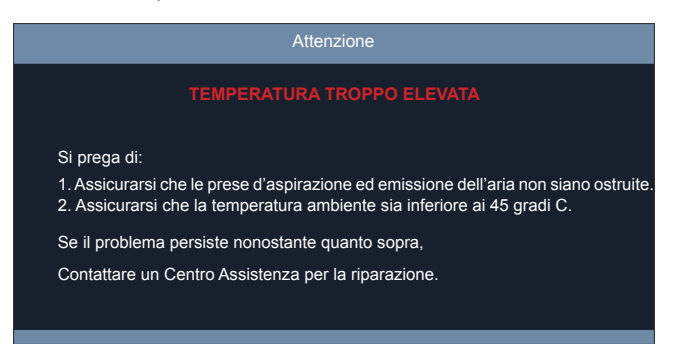

# <span id="page-53-0"></span>**Specifiche**

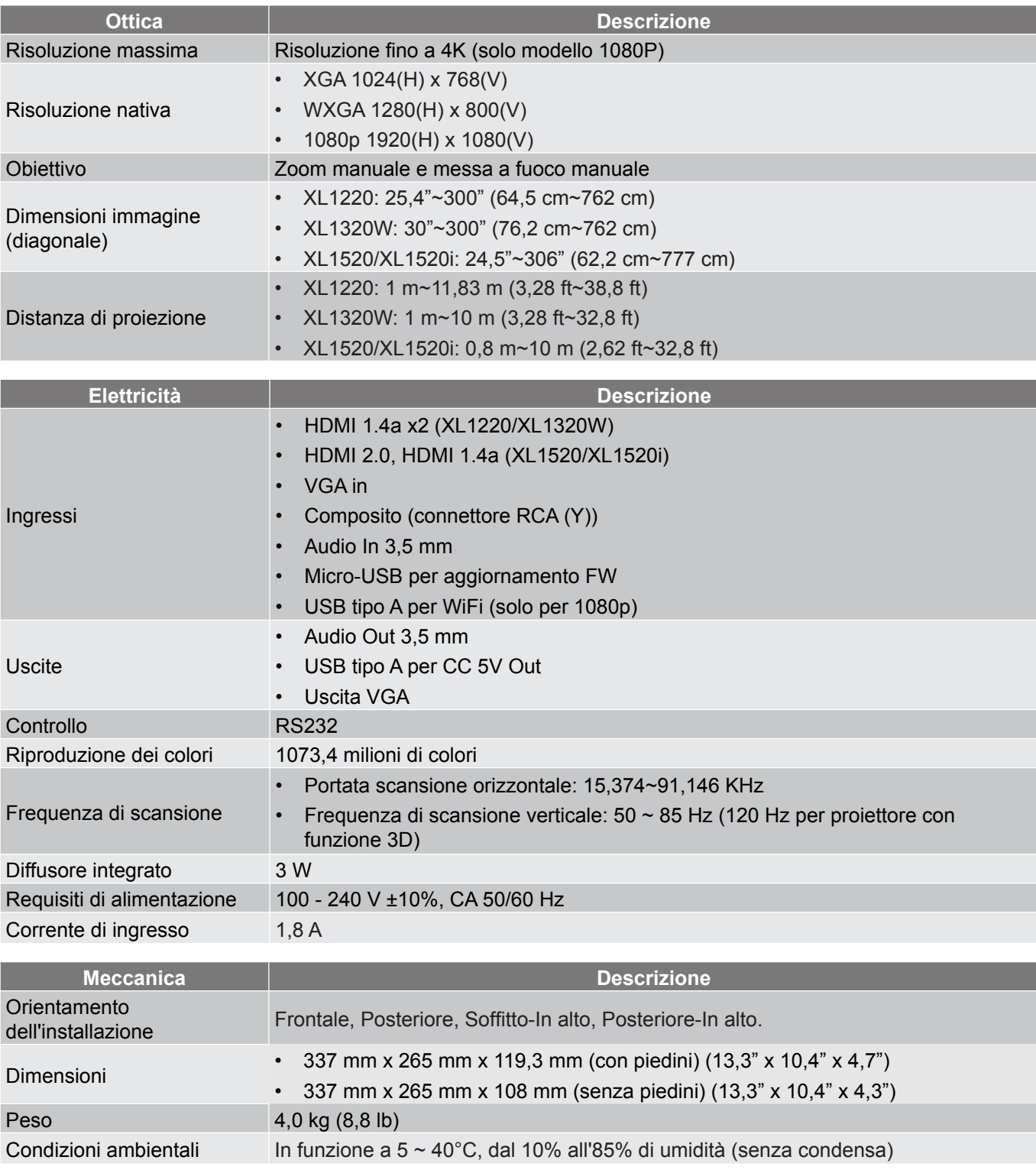

 **Nota:** *Tutte le specifiche sono soggette a modifiche senza preavviso.*

# **Regolamenti ed avvisi per la sicurezza**

# **AVVISO FCC**

Questo dispositivo è stato controllato ed è stato trovato conforme ai limiti di un apparecchio digitale di Classe B, in conformità all'articolo 15 delle norme FCC. Questi limiti sono stati determinati per poter garantire una protezione ragionevole da interferenze nocive nel caso di installazioni residenziali. Questo dispositivo genera, usa e può irradiare energia a radiofrequenza e, se non è installato ed utilizzato in accordo manuale di istruzioni, può causare interferenze alle comunicazioni radio.

Non vi è tuttavia garanzia che non si verifichino interferenze in un'installazione particolare. Se questo dispositivo provoca interferenze dannose alla ricezione radiofonica o televisiva, che possono essere determinate accendendo o spegnendo il dispositivo, l'utente è incoraggiato a cercare di correggere l'interferenza adottando una o più delle seguenti misure:

- Riorientare o ricollocare l'antenna ricevente.
- Aumentare la distanza tra l'attrezzatura e l'antenna.
- y Collegare l'attrezzatura ad una presa di corrente su di un circuito diverso da quello a cui è collegata l'antenna.
- Consultare il rivenditore o un tecnico specializzato radio / TV per aiuto.

## **Avviso: Cavi schermati**

Tutti i collegamenti ad alti dispositivi di computazione devono essere eseguiti usando cavi schermati per mantenere la conformità con le normative FCC.

## **Avviso: Periferiche**

A questa attrezzatura possono essere collegate solo periferiche (dispositivi d'input/output, terminali, stampanti, eccetera) omologate conformi ai limiti di Classe B. L'uso con periferiche non omologate può provocare interferenze alla ricezione radiofonica o televisiva.

## **Attenzione**

Cambiamenti o modifiche non espressamente approvati dal produttore, possono annullare l'autorità all'uso da parte dell'utente di questo dispositivo, che è garantito dalla FCC (Federal Communications Commission).

## **Condizioni d'uso**

Questo dispositivo è conforme all'articolo 15 delle norme FCC. Il funzionamento è soggetto alle due seguenti condizioni: (1) questo dispositivo non può causare interferenze dannose, e (2) questo dispositivo accettare qualsiasi interferenza ricevuta, incluse le interferenze che potrebbero provocare operazioni indesiderate.

## **Avviso: Utenti canadesi**

Questo apparecchio di Classe B è conforme alla Normativa canadese ICES-003.

## **Remarque à l'intention des utilisateurs canadiens**

Cet appareil numérique de la classe B est conforme à la norme NMB-003 du Canada.

## **Conforme alla certificazione normativa Russa/Ucraina**

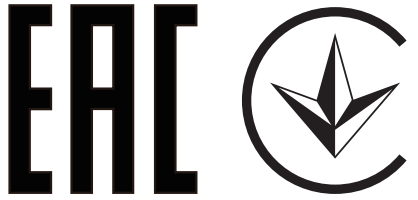

## **Avviso per i dispositivi radio**

 **Nota:** *Le informazioni che seguono sono solo per i modelli con WLAN e/o Bluetooth.*

## **Generale**

Questo prodotto è conforme agli standard sulle frequenze radio e sulla sicurezza di qualsiasi paese o zona in cui l'uso della comunicazione radio è stato approvato. In base alle configurazioni, questo prodotto potrebbe o non potrebbe contenere dispostivi per la comunicazione radio (come moduli WLAN e/o Bluetooth).

## **Canada — Dispositivi di comunicazione radio a bassa potenza esenti licenza (RSS-247)**

a Informazioni comuni

Il funzionamento è soggetto alle due seguenti condizioni:

- 1. Questo dispositivo non può provocare interferenze, e
- 2. Questo dispositivo deve accettare qualsiasi interferenza ricevuta, incluse le interferenze che potrebbero provocare operazioni indesiderate.
- b Funzionamento nella banda 2,4 GHz

Per evitare interferenze radio con i servizi autorizzati, questo dispositivo è destinato ad essere utilizzato in ambienti chiusi e l'installazione all'esterno è soggetta a licenza.

## **Elenco dei paesi soggetti**

Questo dispositivo deve essere usato in stretta osservanza delle normative e delle limitazioni in vigore nel paese d'uso. Per altre informazioni, mettersi in contatto con l'autorità competente del paese d'uso.

Per l'elenco più recente di paesi, vedere il sito http://ec.europa.eu/enterprise/rtte/implem.htm.

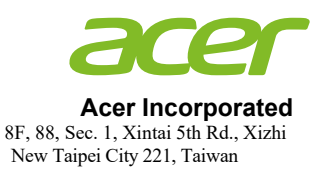

# **Declara�on of Conformity**

### We,

#### **Acer Incorporated**

8F, 88, Sec. 1, Xintai 5th Rd., Xizhi, New Taipei City 221, Taiwan

#### And,

**Acer Italy s.r.l.**  Tel: +39-02-939-921 ,Fax: +39-02 9399-2913 www.acer.it Viale delle Industrie 1/A, 20020 Arese (MI), Italy

**Product: DLP Projector Trade Name: Acer Model Number: XL1220/XL1320W/XL1520 Marketing name: FL011/FL021/LU-X100X/LU-X100W/ PF-L100X/PF-L100W/LR210/LR310/ ML-110/ML-210/DNX2006/DWX2005/ XL122L/XN132WL**

We, Acer Incorporated, hereby declare under our sole responsibility that the product described above is in conformity with the relevant Union harmonization legislations: Directive 2014/53/EU on Radio Equipment, RoHS Directive 2011/65/EU and ErP Directive 2009/125/EC. The following harmonized standards and/or other relevant standards have been applied:

Electromagnetic compatibility

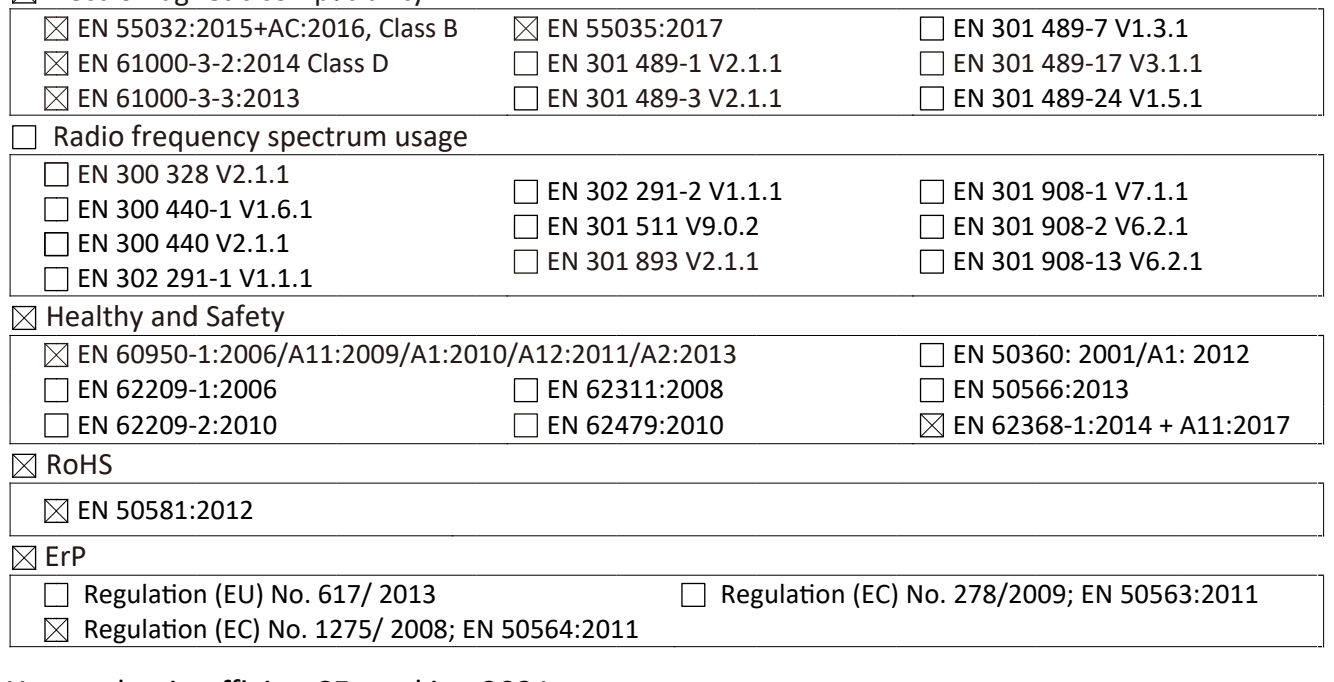

Year to begin affixing CE marking 2021.

 $\n *n*$   $\sqrt{1}$ 

**RU Jan / Sr. Manager Acer Incorporated (Taipei, Taiwan)**

\_\_\_\_\_\_\_\_\_\_\_\_\_\_\_\_\_\_\_\_\_\_\_\_\_\_\_\_\_\_\_ **Jan. 18, 2021**

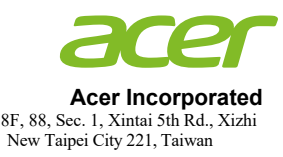

# **Declaration of Conformity**

We,

#### **Acer Incorporated**

8F, 88, Sec. 1, Xintai 5th Rd., Xizhi, New Taipei City 221, Taiwan

And,

**Acer Italy s.r.l.** Tel: +39-02-939-921 ,Fax: +39-02 9399-2913 www.acer.it Viale delle Industrie 1/A, 20020 Arese (MI), Italy

**Product: DLP Projector Trade Name:<br>Model Number: Model Number: XL1520i/XL1521i Marketing name: FL051/LU-X100F/PF-L100F/LR510/ ML-410/D1P2004/XN152L**

We, Acer Incorporated, hereby declare under our sole responsibility that the product described above is in conformity with the relevant Union harmonization legislations: Directive 2014/53/EU on Radio Equipment, RoHS Directive 2011/65/EU and ErP Directive 2009/125/EC. The following harmonized standards and/or other relevant standards have been applied:

Electromagnetic compatibility

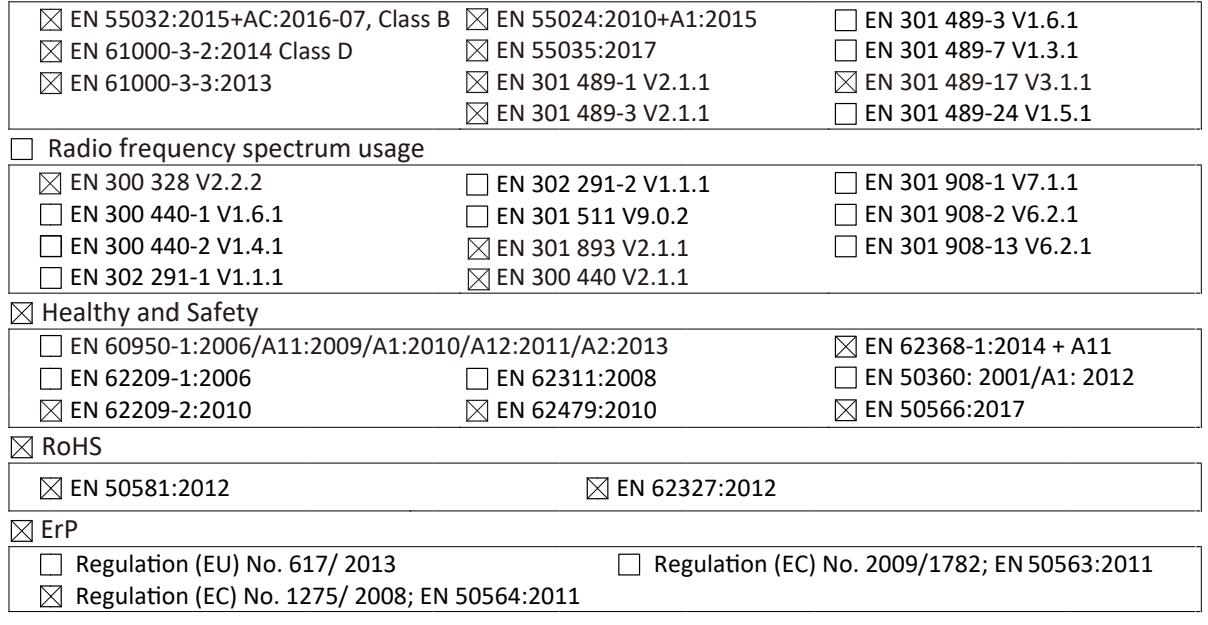

Year to begin affixing CE marking 2021.

1) .x

**RU Jan / Sr. Manager Acer Incorporated (Taipei, Taiwan)**

\_\_\_\_\_\_\_\_\_\_\_\_\_\_\_\_\_\_\_\_\_\_\_\_\_\_\_\_\_\_\_ **Jan. 18, 2021**